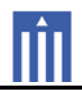

## APPENDIX G : USER'S MANUAL

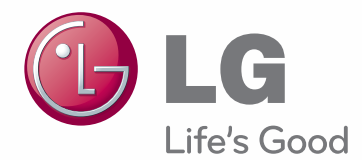

# **OWNER'S MANUAL** DLP PROJECTOR

Please read this manual carefully before operating your set and retain it for future reference.

BX503 BX403B

www.lg.com

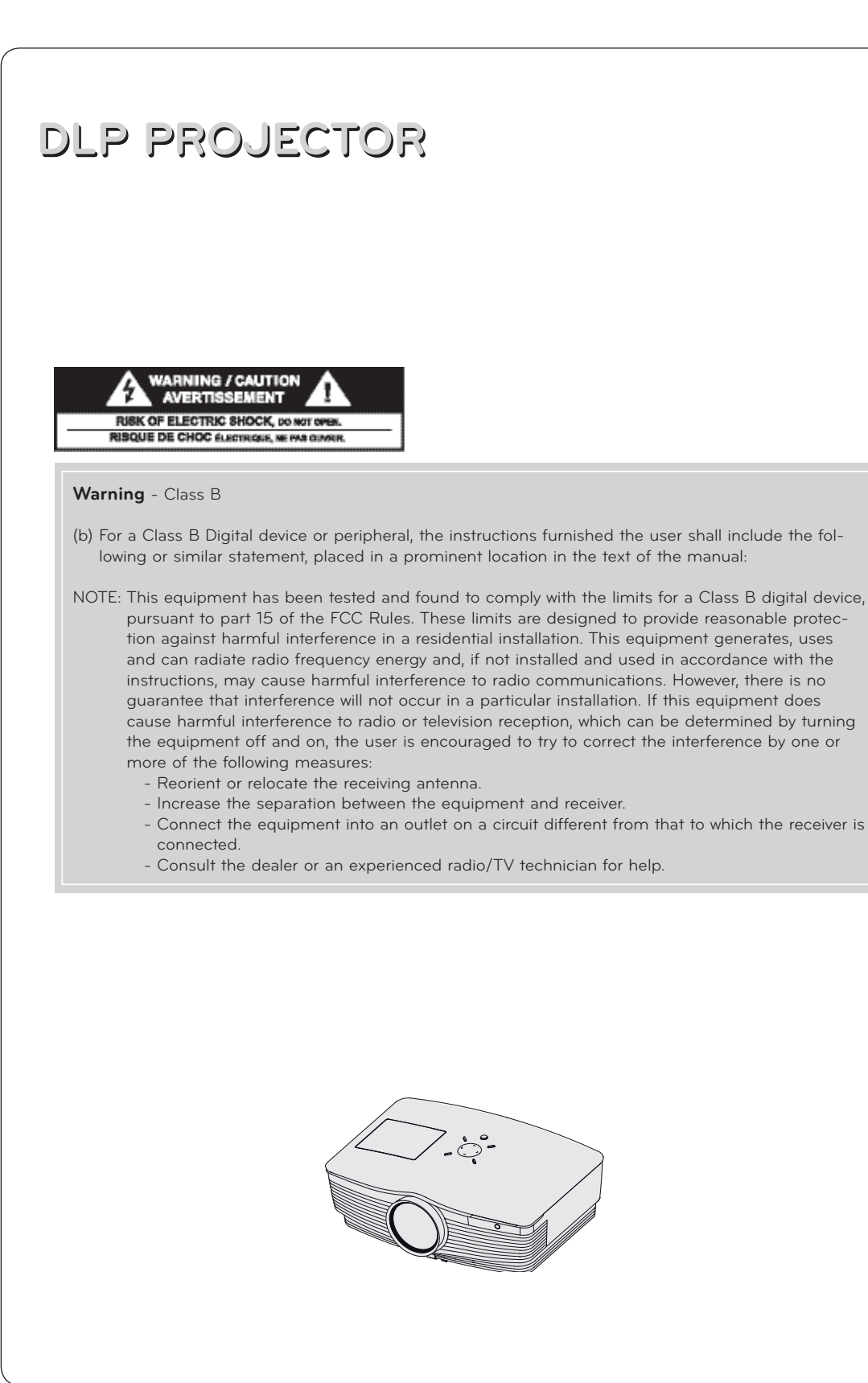

### **Contents**

#### **Safety Instructions**.............................................4

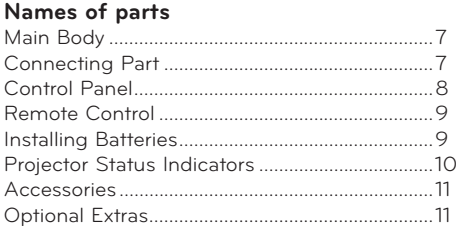

#### **Installing and Composition**

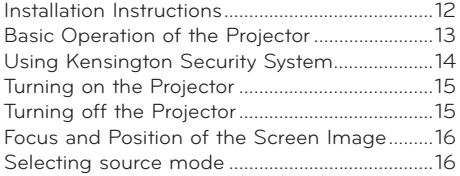

#### **Connection**

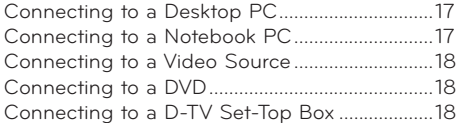

#### **Function**

#### **Video Menu Options**

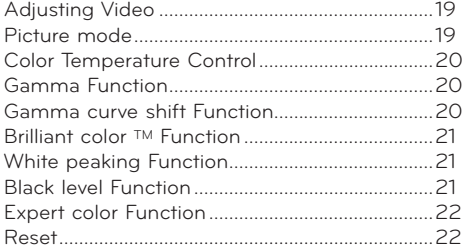

#### **Special Menu Options**

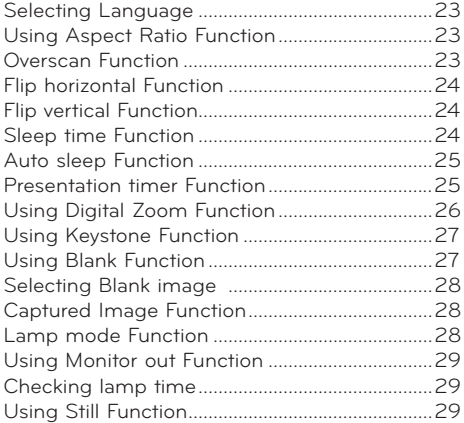

#### **Screen Menu Options**

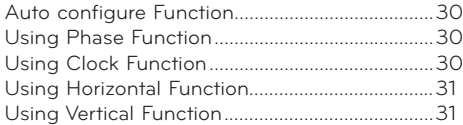

#### **RS-232C**

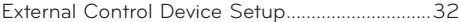

#### **Information**

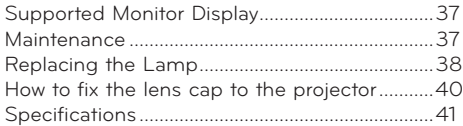

#### **Disposal of your old appliance**

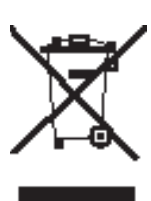

- 1. When this crossed-out wheeled bin symbol is attached to a product it means the product is covered by the European Directive 2002/96/EC.
- 2. All electrical and electronic products should be disposed of separately from the municipal waste stream via designated collection facilities appointed by your government or your local authorities.
- 3. The correct disposal of your old appliance will help prevent potential negative consequences for the environment and human health.
- 4. For more detailed information about disposal of your old appliance, please contact your city office, waste disposal service or the shop where you purchased the product.
- 5. The fluorescent lamp used in this product contains a small amount of mercury. Do not dispose of this product with general household waste. Disposal of this product must be carried out in accordance to the regulations of your local authority.

## **Safety Instructions**

Please take note of the safety instructions to prevent any potential accident or misuse of the projector.

- Safety Instructions are given in two forms as detailed below.
- **A** WARNING : The violation of this instruction may cause serious injuries and even death.
- **A NOTES** : The violation of this instruction may cause injuries or damage to the projector.
- After reading this manual, keep it in the place that you can access easily.

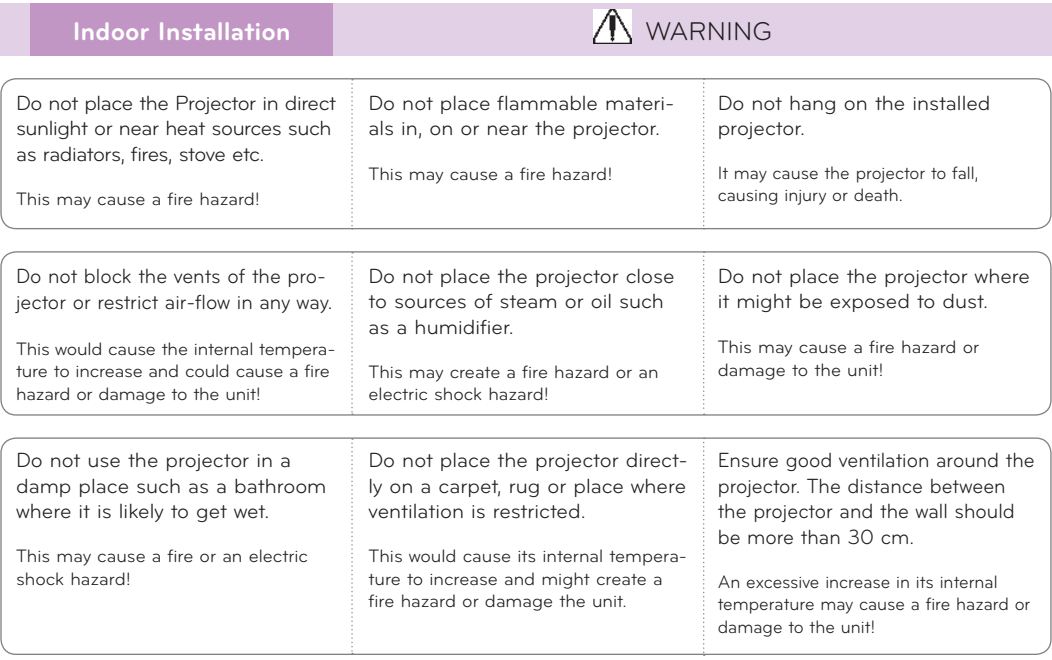

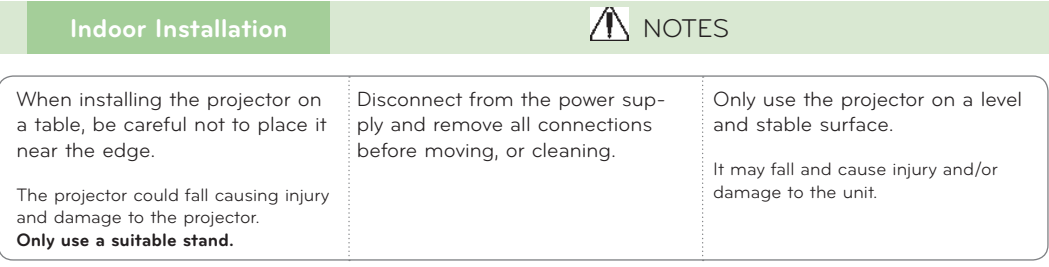

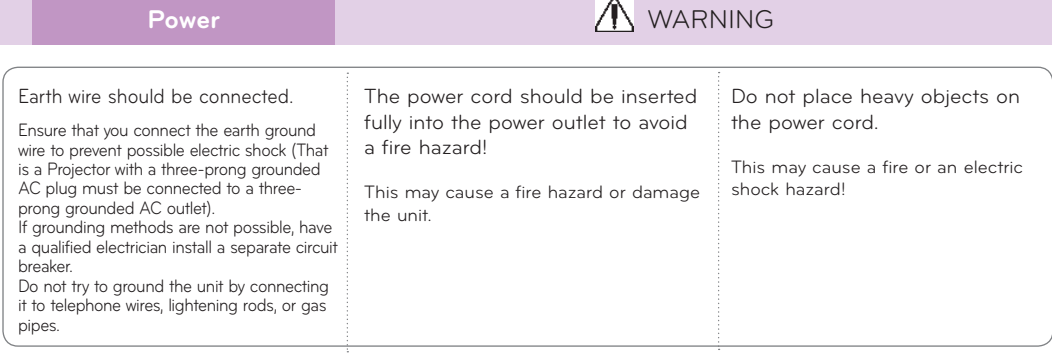

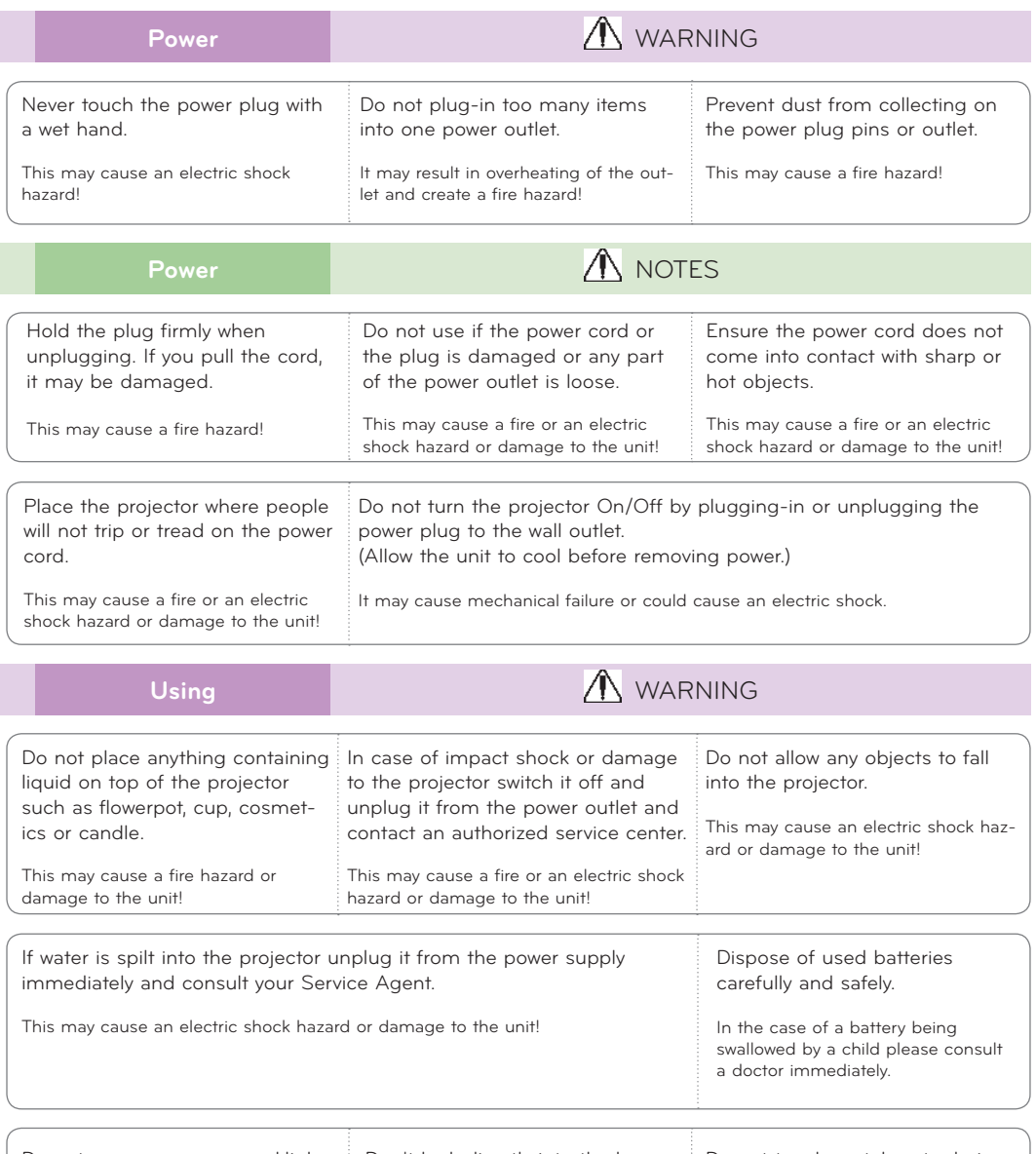

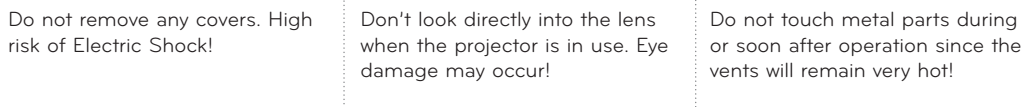

#### **CAUTION concerning the Power Cord**

It is recommend that most appliances be placed on a dedicated circuit; that is, a single outlet circuit which powers only that appliance and has no additional outlets or branch circuits.Check the specification page of this owner's manual to be certain.

Do not overload wall outlets. Overloaded wall outlets, loose or damaged wall outlets, extension cords, frayed power cords, or damaged or cracked wire insulation are dangerous.Any of these conditions could result in electric shock or fire. Periodically examine the cord of your appliance, and if its appearance indicates damage or deterioration, unplug it, discontinue use of the appliance, and have the cord replaced with an exact replacement part by authorized service personnel.

Protect the power cord from physical or mechanical abuse, such as being twisted, kinked, pinched, closed in a door, or walked upon. Pay particular attention to plugs, wall outlets, and the point where the cord exits the appliance.

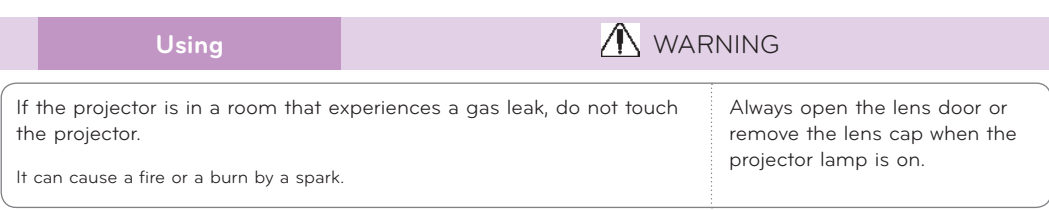

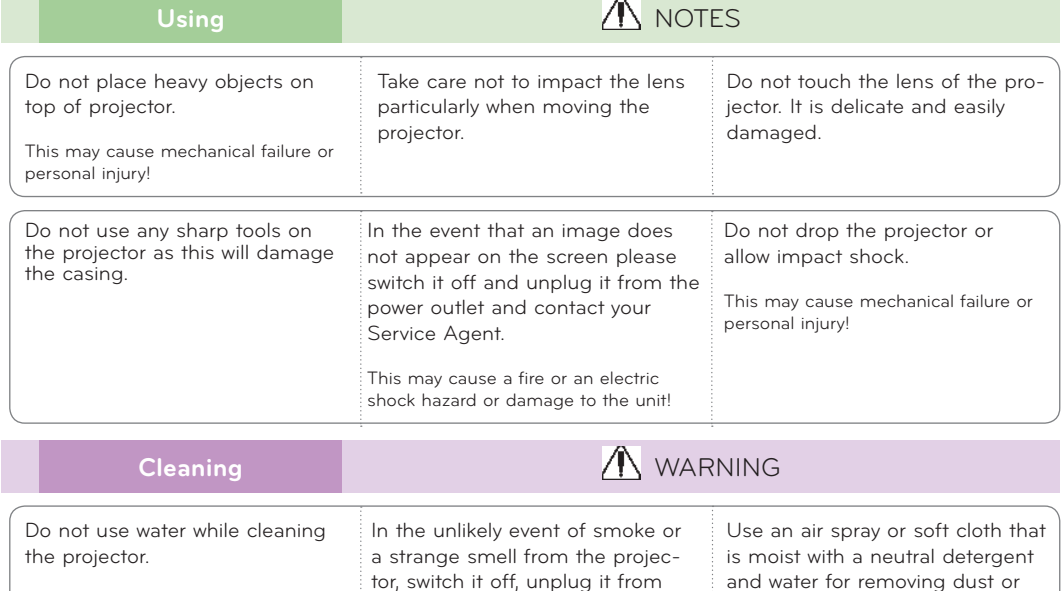

This may cause damage to the projector or an electric shock hazard.

> This may cause a fire or an electric shock hazard or damage to the unit!

the wall outlet and contact your dealer or service center.

Contact the Service Center once a year to clean the internal parts of the projector. Accumulated dust can cause mechanical failure.

**Cleaning** NOTES

stains on the projection lens.

When cleaning the plastic parts such as projector case, unplug the power and wipe it with a soft cloth. Do not use cleanser, spray water or wipe with a wet cloth. Especially, never use cleanser (glass cleaner), automobile or industrial shiner, abrasive or wax, benzene, alcohol etc., which can damage the product. Use an air spray or soft cloth that is moist with a neutral detergent and water for removing dust or stains on the projection lens.

It can cause fire, electric shock or product damage (deformation, corrosion and damage).

### **Others** WARNING

Do not attempt to service the projector yourself. Contact your dealer or service center.

This may cause damage to the projector and could give an electric Shock as well as invalidating the warranty!

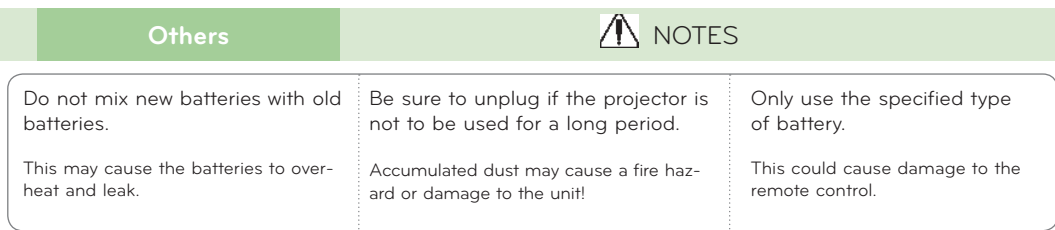

### **Names of parts**

#### Main Body

\* The projector is manufactured using high-precision technology. You may, however, see on the Projector screen tiny black points and/or bright points (red, blue, or green). This can be a normal result of the manufacturing process and does not always indicate a malfunction.

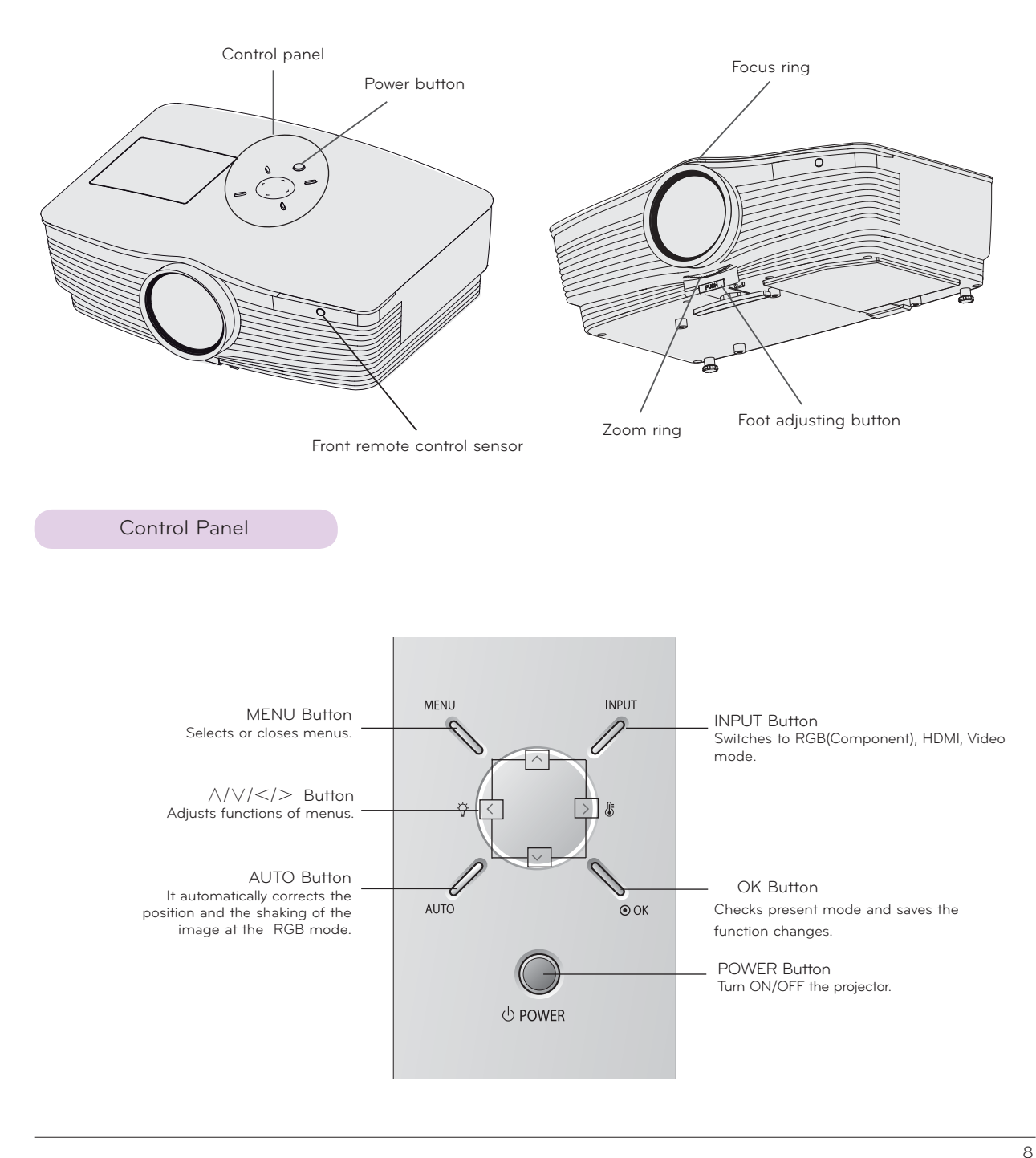

Connecting Part

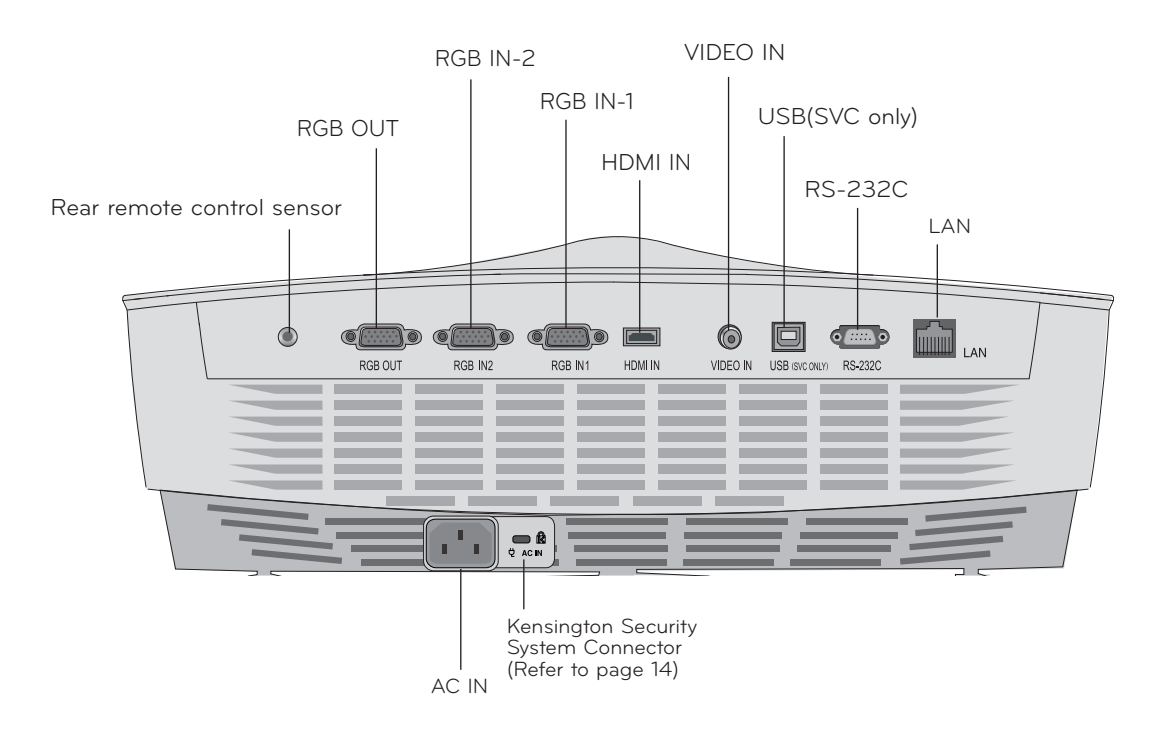

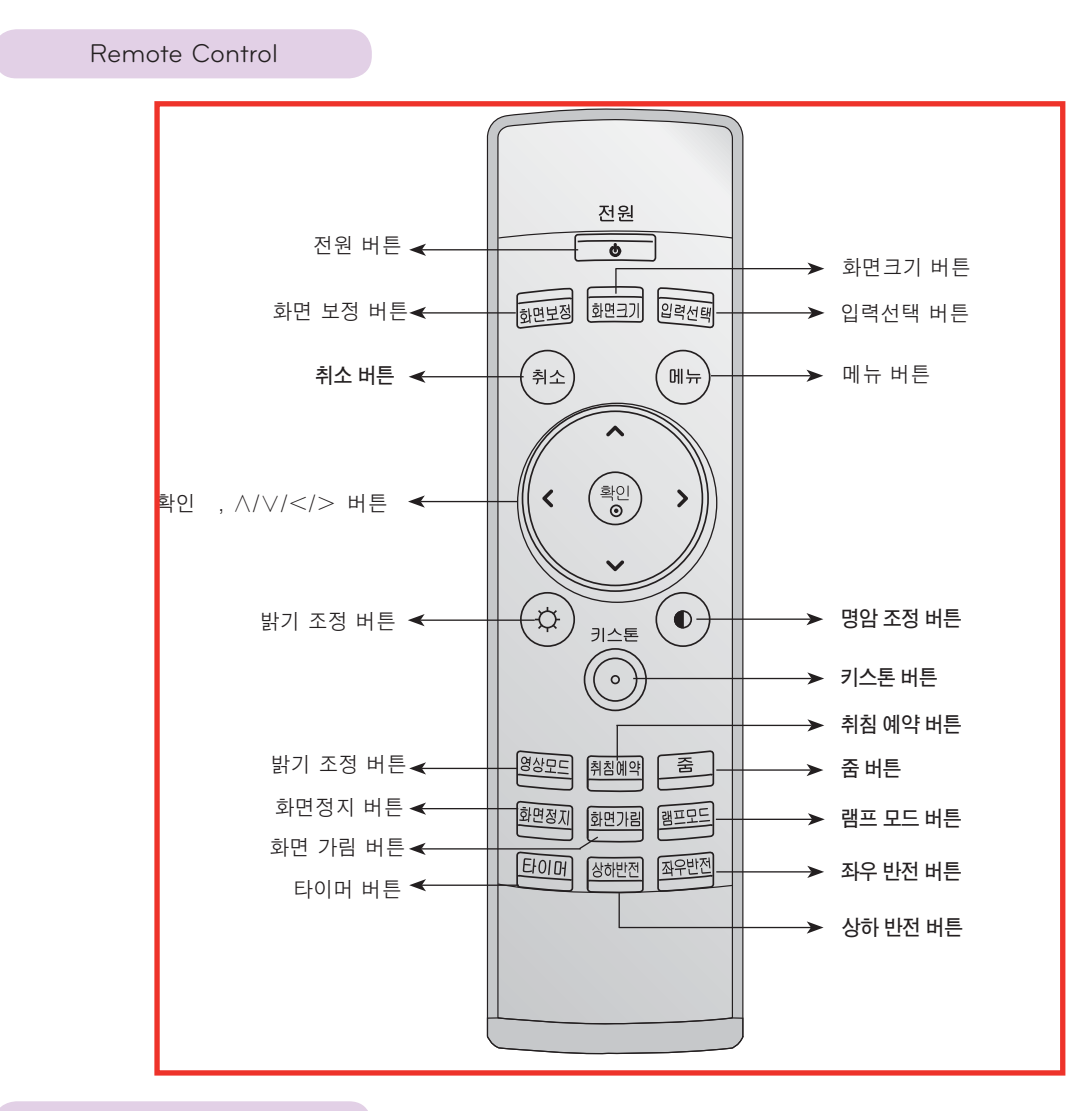

#### Installing Batteries

#### **CAUTION**

RISK OF EXPLOSION IF BATTERY IS REPLACED WITH AN INCORRECT TYPE. DISPOSE OF USED BATTERIES ACCORDING TO THE INSTRUCTIONS.

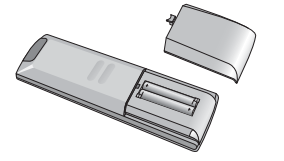

- Open the battery compartment cover on the back of the remote control.
- Insert the specified type of batteries with correct polarity, match "+" with "+", and match "-" with "-".
- Install two 1.5V AAA batteries. Don't mix used batteries with new batteries.

### Projector Status Indicators

\* Lamp indicator, operation indicator and temperature indicator at the top of the projector show the user the operating status of the projector.

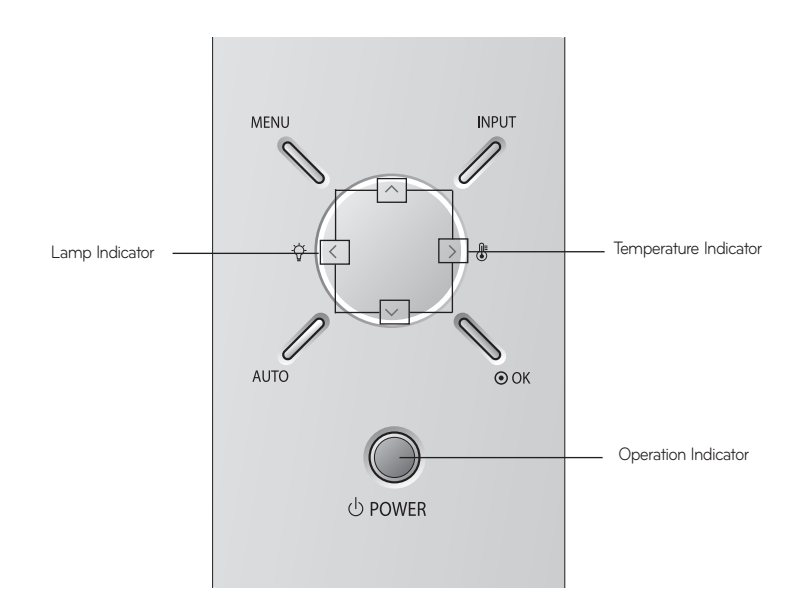

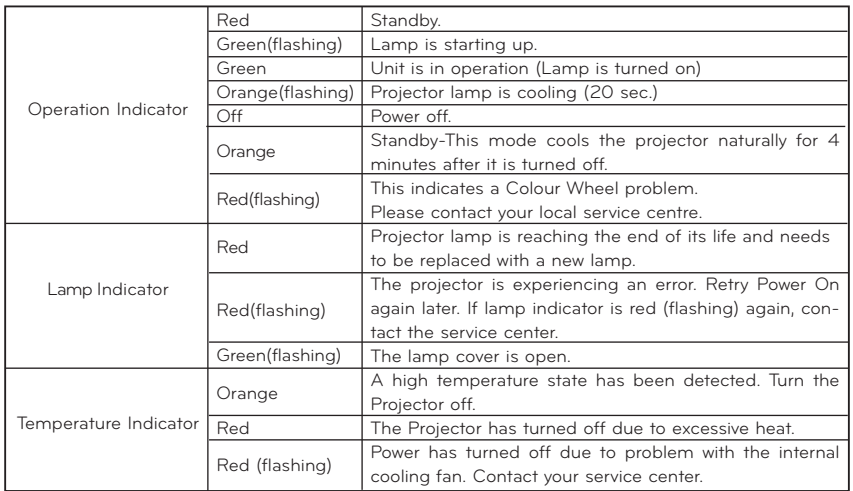

Accessories 6  $1.5<sub>V</sub>$  $1.5V$ Remote Control AAA Battery Owner's manual  $\bigcirc$  $\blacksquare$ dTD

Power Cord

Computer Cable

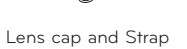

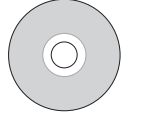

ez-net Program CD

Optional Extras

- \* Contact your dealer to purchase these items.
- \* Contact your service personnel for replacing of lamp.
- \* The lamp is consumable and needs to be replaced with a new one when it is burned out.
- \* Optional parts can be changed without notice to improve the quality of the product, and new optional parts can be added.

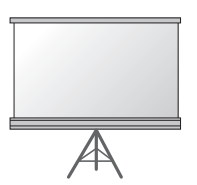

Lamp Projection Screen

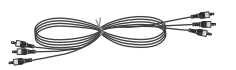

Component Cable

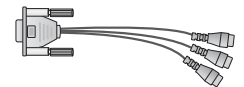

RCA to D-Sub Adapter

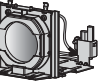

HDMI Cable

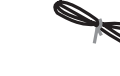

LAN Cable

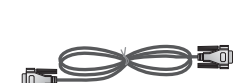

RS-232C Cable

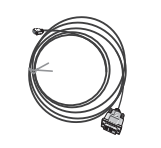

Video Cable HDMI to DVI Cable

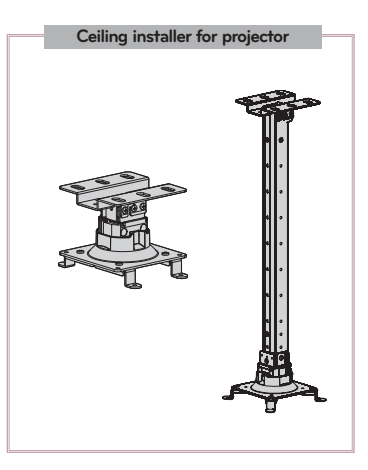

## **Installing and Composition**

#### Installation Instructions

\* Don't place the projector in the following conditions. It may cause malfunction or product damage.

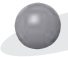

#### **Provide proper ventilation for this projector.**

 The projector is equipped with ventilation holes(intake) on the bottom and ventilation holes(exhaust) on the front. Do not block or place anything near these holes, or internal heat build-up may occur, causing picture degradation or damage to the projector.

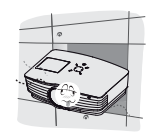

Never push projector or spill any kind of liquid into the projector.

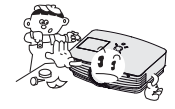

 Do not place the projector on a carpet, rug or other similar surface. It may prevent a adequate ventilation of the projector bottom. This product should be mounted to a wall or ceiling only.

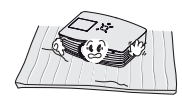

 Leave an adequate distance(30cm/12 inches or more) around the projector.

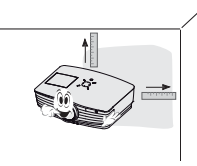

**Place this projector in adequate temperature and humidity conditions.**

Install this projector only in a location where adequate temperature and humidity is available. (refer p.41)

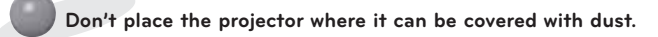

This may cause overheating of the projector.

**Do not obstruct the slots and openings of the projector. This may cause overheating and create a fire hazard.**

**The projector is manufactured using high-precision technology. You may, however, see tiny black points and/or bright points (red, blue, or green) that continuously appear on the projector Screen. This is a normal result of the manufacturing process and does not indicate a malfunction.**

**To display DTV programs, it is necessary to purchase a DTV receiver (Set-top Box) and connect it to the projector.**

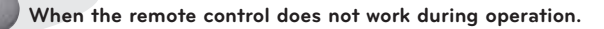

 The remote control may not work when a lamp equipped with electronic ballast or a three-wavelength lamp is installed. Replace those lamps with international standard products to use the remote control normally.

#### Basic Operation of the Projector

1. Place the projector on a sturdy and horizontal surface with the PC or AV source.

- 2. Place the projector with the desired distance from the screen. The distance between the projector and the screen determines the actual size of the image.
- 3.Position the projector so that the lens is set at a right angle to the screen. If the projector is not set at a right angle, the screen image will be crooked. If this is so then the keystone adjustment may correct this (Refer to page 27.).
- 4. Connect the cables of the projector to a wall power socket and other connected sources.

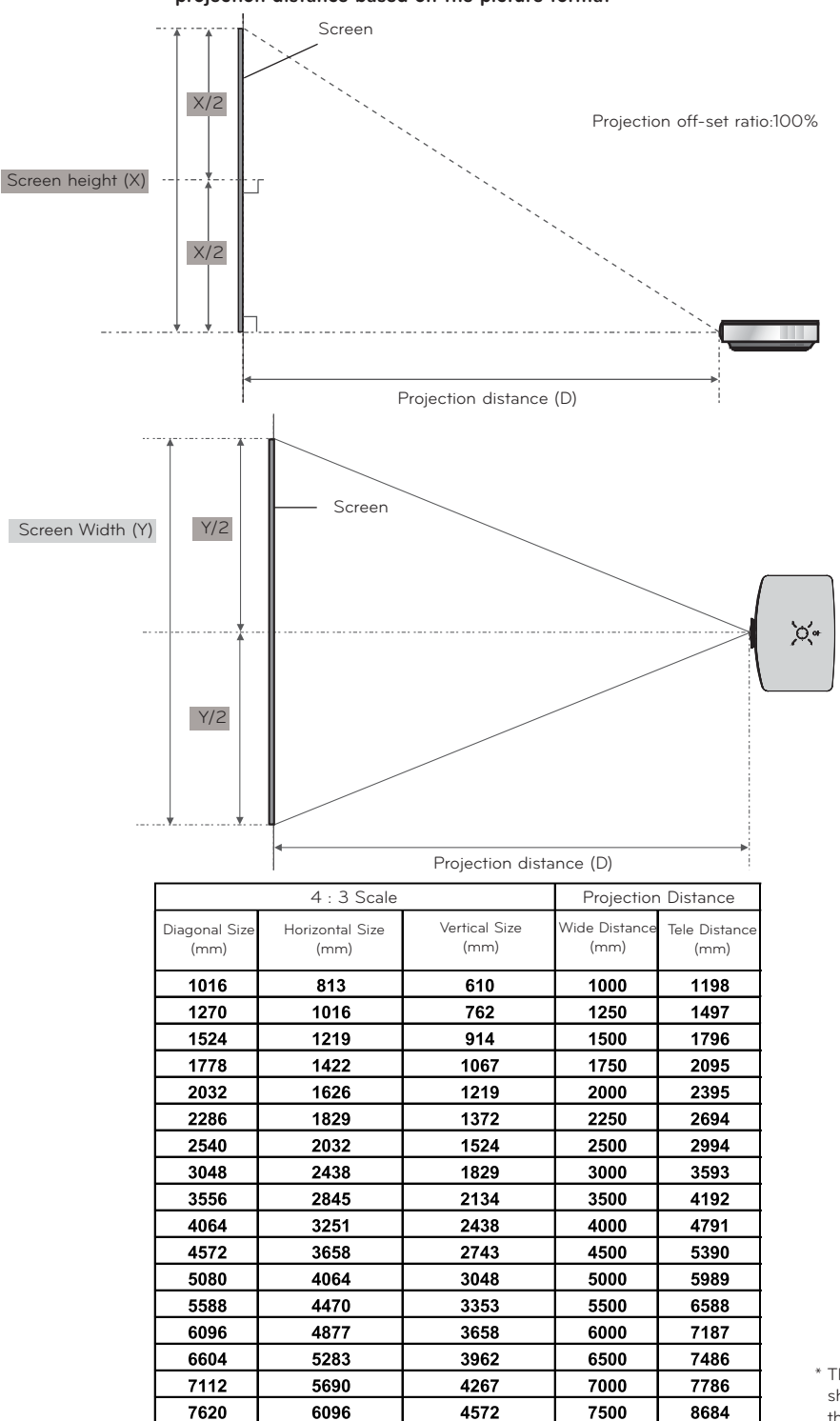

\* The longest/shortest distance show status when adjusted by the zoom function.

**projection distance based on the picture format**

#### Using Kensington Security System

- **\*** The projector has a 'Kensington' Security System Connector on the side panel. Connect the 'Kensington' Security System cable as below.
- **\*** For the detailed installation and use of the Kensington Security System, refer to the user's guide attached to the Kensington Security System set. And for further information, contact **http://www.kensington.com**, the internet homepage of the Kensington company that deals with expensive electronic equipment such as notebook PCs or projectors.
- **\*** Kensington Security System is an optional item.

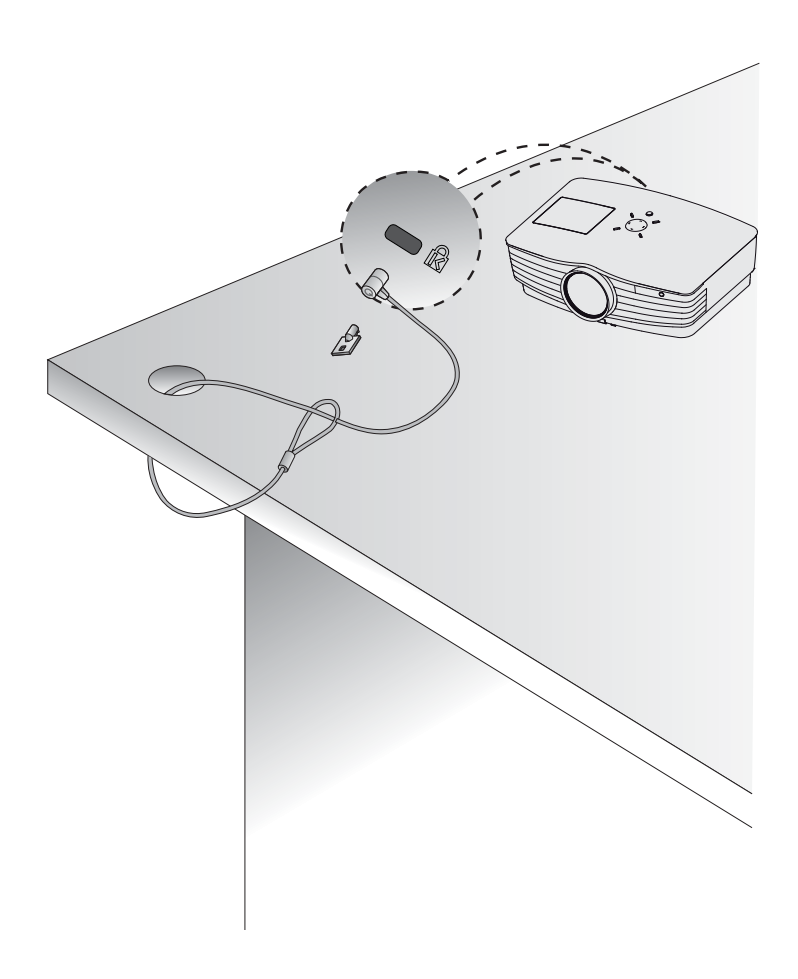

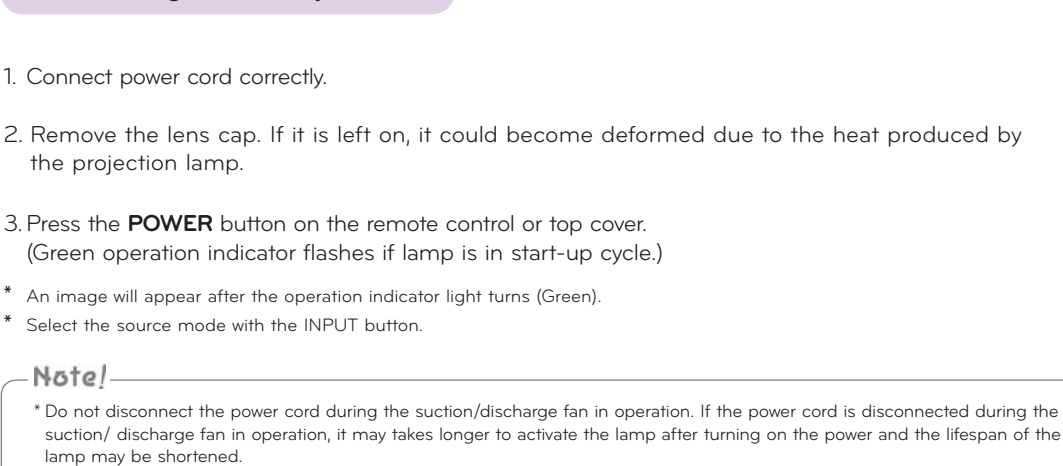

Turning off the Projector

Turning on the Projector

- 1. Press the **POWER** button on the top cover or remote control.
- 2. Press the **POWER** button on the top cover or remote control again to turn off the power.
- 3. If the operation indicator LED is orange and blinking, do not disconnect(20 sec.) the supply until the operation indicator LED is lit constantly (orange).
- **\*** If the operation indicator LED is orange and blinking, the power button on the top cover or on the remote control will not operate.
- **\*** This projector features the Quick Power On/Off function that allows a user to turn it on and off quickly.

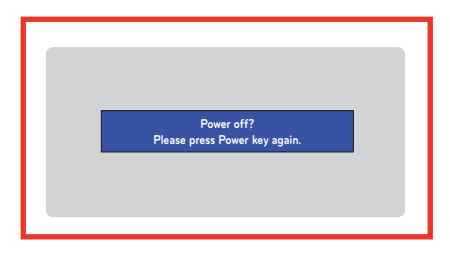

\* What is the **Quick Power On/Off** function?

The projector enters into Standby mode without waiting it is cooled.

If Standby mode continues for a certain amount of time, the projector can operate without cooling when it is turned on.

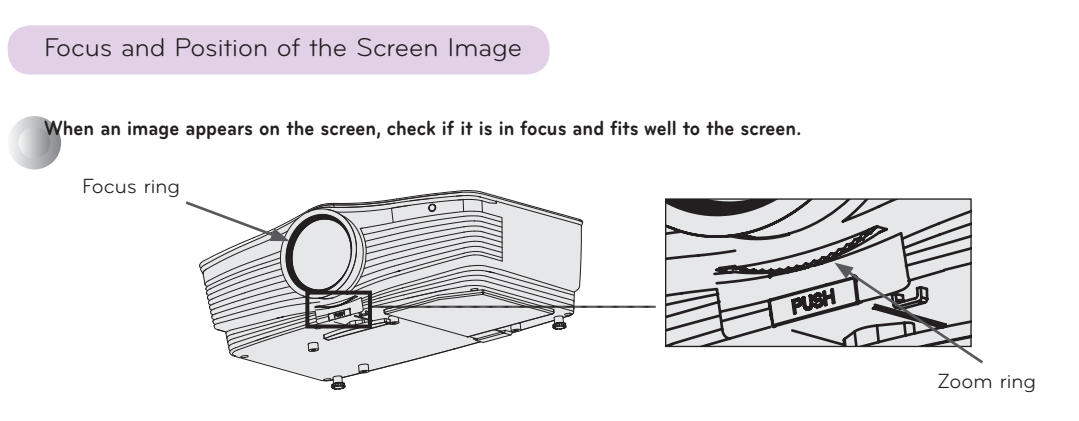

**\*** To adjust the focus of the image, rotate the focus ring which is the outer ring on the lens.

**\*** To adjust the size of the image, rotate the zoom ring which is the inner ring on the lens.

**To raise or lower the image on the screen, extend or retract the foot at the bottom of the projector by pushing foot adjusting button as below.**

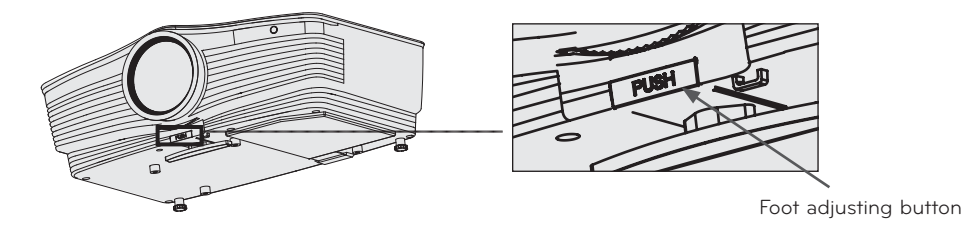

- 1. While pressing the foot adjusting button, raise or lower the projector to place the screen image in the proper position.
- 2. Release the button to lock the foot in its new position.
- 3. Turn the foot at the back left or right to make a fine tune of the length of the projector. After raising the front foot, do not press down on the projector.

Selecting source mode

1. Press the **INPUT** button on the remote control or the control panel.

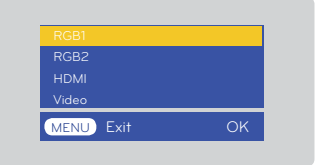

2. After moving into desiring input by pressing  $\wedge$ ,  $\vee$  button, please press the confirm button.

\* When a signal cable is plugged in and there 's a signal, the selecting item is activated as white,and if there 's no signal,the selecting item is deactivated as gray.

\* If pressing the input selection button, it is possible to select activated item.

\* It is possible to watch by selecting RGB 1 for Component 1 input and RGB 2 for Component 2 input, and in case of Component, even though there 's an input signal, the OSD item is not activated.

### **Connection**

#### Connecting to a Desktop PC

- \* You can connect the projector to a computer of VGA, SVGA, XGA and SXGA output.
- \* Refer to page 40 for the supported monitor displays of the projector.
- \* You can select an RGB input from the Monitor Out menu that will be output to RGB OUT(RGB1 or RGB2).

#### **<To use by connecting to RGB>**

Connect the **RGB IN 1** of the projector and the computer output port with computer cable.

\* You can also connect to the **RGB IN 2** port.

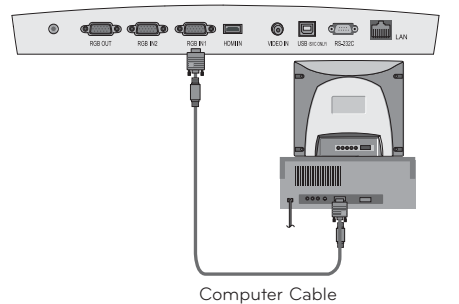

**<To use by connecting to HDMI terminal>**

Please connect projector 's **HDMI IN** terminal and computer 's output terminal by using **HDMI to DVI** cable.

\* You can also connect to the **RGB IN 2** port.

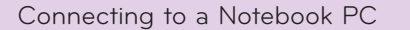

#### **< How to connect >**

Connect the **RGB IN 1** of the projector and the computer output port with computer cable.

- \* If you set your computer to output the signal to both the display of your computer and the external projector, the picture of the external projector may not appear properly. In such cases, set the output mode of your computer to output the signal only to the external projector. For details, refer to the operating instructions supplied with your computer.
- \* You can also connect to the **RGB IN 2** port.

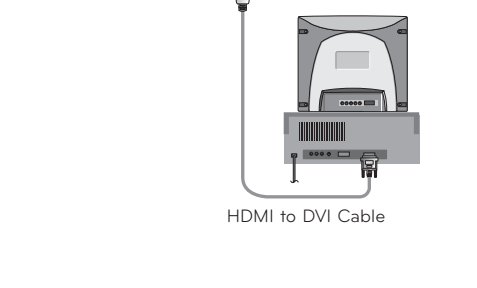

 $\circ$ 

**office** office of the p

 $\blacksquare$ 

 $\circ$  g  $\circ$ 

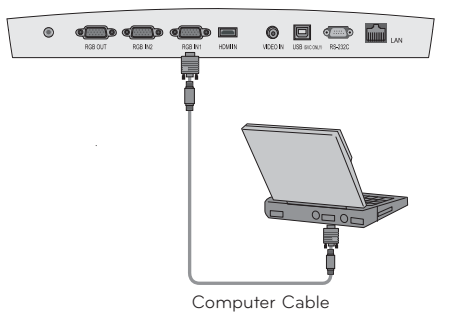

#### Connecting to a Video Source

\* You can connect a VCR, a camcorder or any other compatible video image source to the projector.

#### **< How to connect >**

a. Connect the Video input jacks of the projector to the output jacks of the A/V source with Video cable.

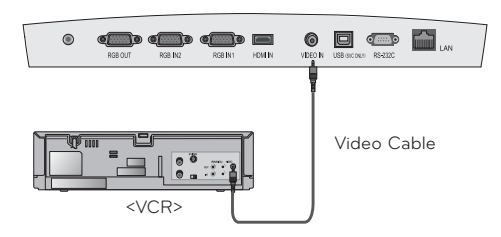

Connecting to a DVD

\* The output jacks (Y, PB, PR) of the DVD might be labeled as Y, Pb, Pr / Y, B-Y, R-Y / Y, Cb, Cr according to the equipment.

#### **< How to connect >**

- a. Connect the DVD Component cable to the **RCA to D-Sub Adapter** and then connect the **RCA to D-Sub Adapter** to **RGB IN 1** of the projector.
	- \* When connecting the component cable, match the jack colors with the component cable.(Y=green, PB=blue, PR=red)
	- \* You can also connect to the **RGB IN 2** port.

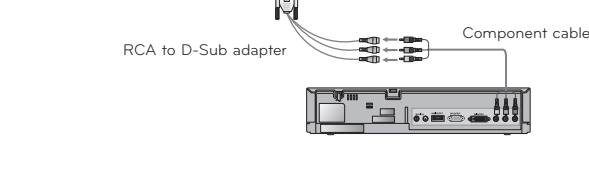

 $\circ$ 

 $\circ$  g  $\circ$  a

**AAA** 

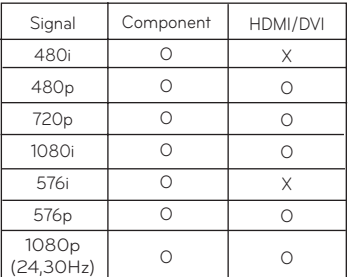

#### Connecting to a D-TV Set-Top Box

- **\* To receive D-TV programmes, it is necessary to purchase a D-TV receiver (Set-Top Box) and connect it to the projector.**
- **\* Please refer to the owner's manual of the D-TV Set-Top Box for the connection between projector and D-TV Set-Top Box.**

#### **< How to connect a HDMI source >**

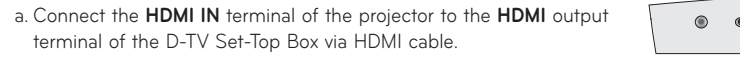

b. Use a DTV receiver with DTV 480p(576p)/720p/1080i(24,30Hz) mode. \* No support of audio.

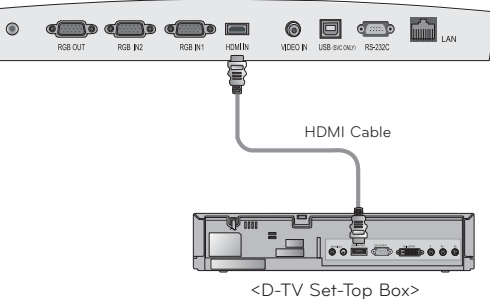

#### **< How to connect a Component source >**

a. Connect the D-TV Set-Top Box Component cable to the **RCA to D-Sub Adapter** and then connect the **RCA to** 

**D-Sub Adapter** to **RGB IN 1** of the projector.

- \* When connecting the component cable, match the jack colors with the component cable.(Y=green, PB=blue, PR=red)
- \* You can also connect to the RGB IN 2 port.
- \* No support of audio.

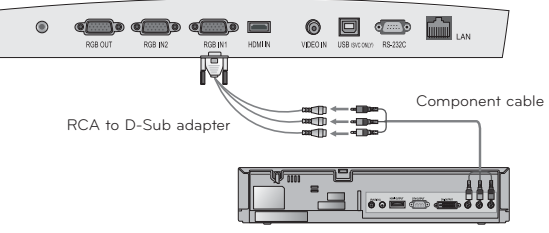

<D-TV Set-Top Box>

### **Function**

**\* In this manual, the OSD(On Screen Display) may be different from your Projector's because it is just an example to help with the Projector operation.**

\* This operating guide explains operation of RGB(PC) mode mainly.

### **Video Menu Options**

#### Adjusting Video

- 1. Press the **MENU** button and then use  $\leq$ ,  $>$  button to select the menu.
- 2. Press the  $\land$ ,  $\lor$  button to select a video item you want to adjust.
- 3. Press the  $\leq$ ,  $>$  button to adjust the screen condition as you want.
- \* Each adjustment of **now** menu options will not affect other inputs.
- \* 색상 항목은 컴포넌트 60Hz, 외부입력 또는 NTSC 신호에 대해서만 *합목이 표시되고 조정이 가능합니다.*
- $*$  You can adjust contrast by pressing the  $\bullet$  button on the remote control.
- \* You can adjust brightness by pressing the  $\mathfrak{P}$  button on the remote control.
- \* Press the **MENU** button twice or the **EXIT** button to exit the menu screen.

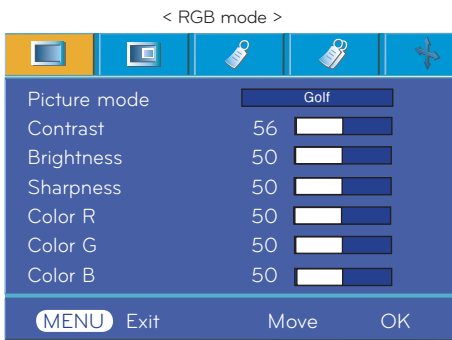

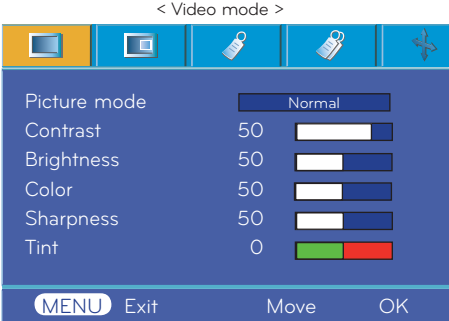

#### Picture mode

- \* Use Picture mode function to set the projector for the best picture appearance.
- 1. Press the **MODE** button on the remote control.
- 2. Press the  $\leq$ ,  $>$  button to adjust the screen condition as you want.

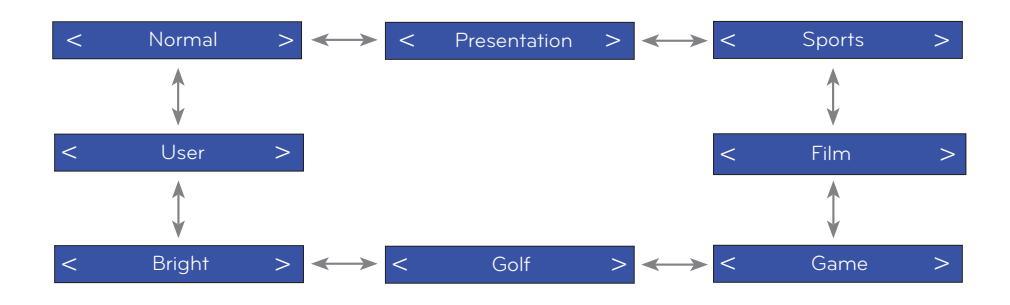

\* You can use this function through the **MENU** button.

\* To exit the menu display, press the **EXIT** button.

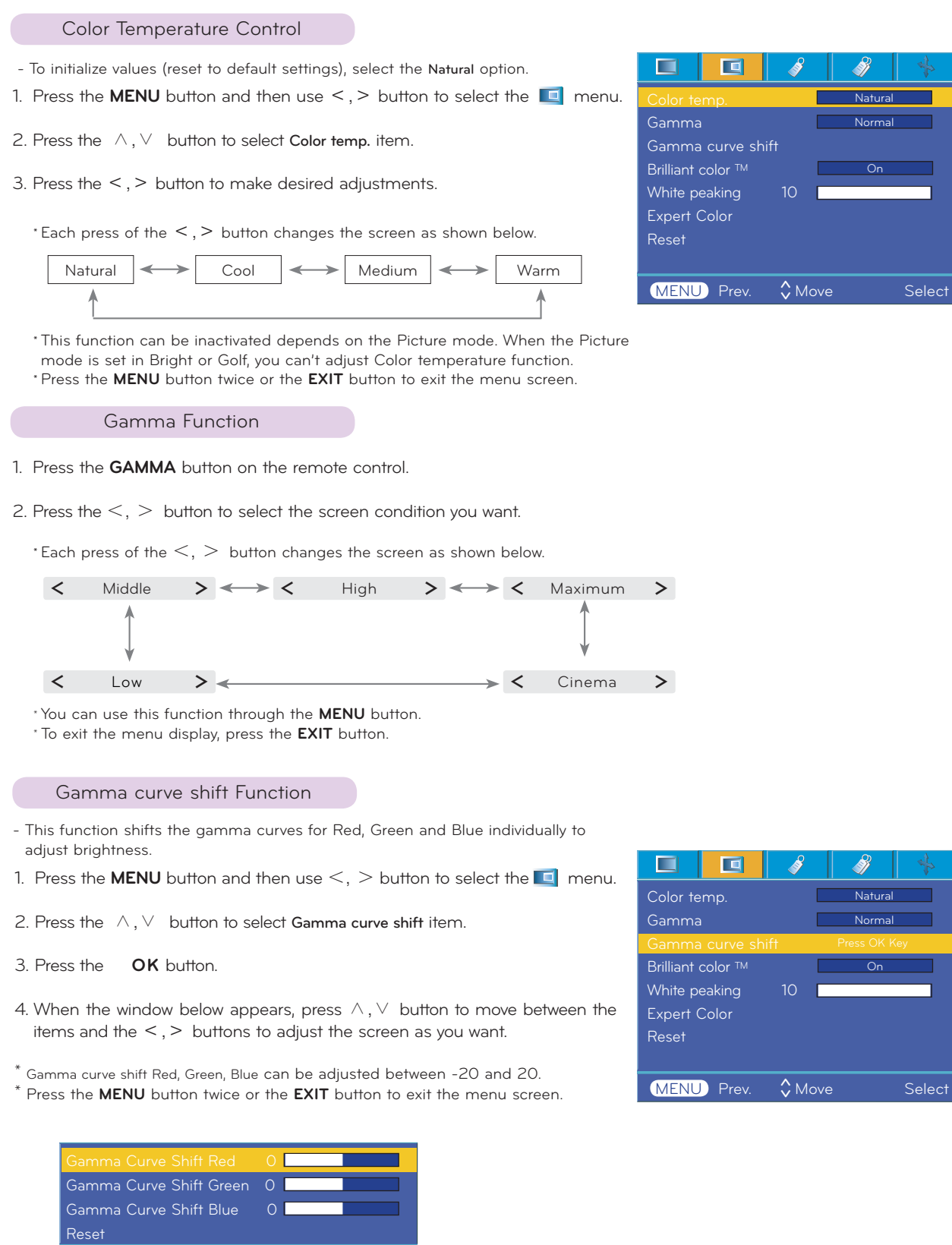

Prev.  $\sqrt{\phantom{a}}$  Move Adjust

#### **Brilliant color ™ Function**

- 1. Press the **MENU** button and then use  $\leq$ ,  $>$  button to select the  $\Box$  menu
- 2. Press the  $\land$ ,  $\lor$  button to select **Brilliant color** TM item.
- 3. Press the  $\leq$ ,  $>$  button to select On or Off.
- \* Press the **MENU** button twice or the **EXIT** button to exit the menu screen.
- \* What is the **Brilliant color TM** function?

 This function increases the entire brightness of the screen or decreases it a little to make the rich grayscale color.

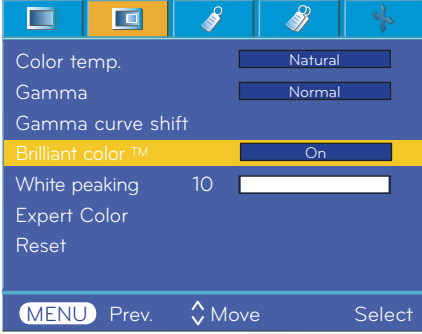

#### White peaking Function

- 1. Press the **W.PEAK** button on the remote control.
- 2. Press the  $\leq$ ,  $>$  button to select the screen condition you want.
	- \* The default value may change depending on input mode.
	- \* **White peaking** can be adjusted from 0 to 10.
	- \* Adjust to higher setting to achieve brighter picture. Adjust to lower setting for darker picture.
	- \* You can use this function through the **MENU** button.
	- \* To exit the menu display press the **EXIT** button.

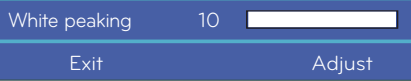

#### Black level Function

- 1. Press the **MENU** button and then use  $\leq$ ,  $>$  button to select the  $\Box$  menu
- 2. Press the  $\land$ ,  $\lor$  button to select **Black level** item.
- 3. Press the  $\leq$ ,  $>$  button to select Low or High.

\* This function works in the following mode : HDMI(Only activates in DTV signal),

Video

- \* To exit the menu display, repeatedly press the **MENU** button.
- \* What is the **Black level** function?

 When you watch the movie, this function adjusts the set to the best picture appearance. Adjusting the contrast and the brightness of the screen using the black level of the screen.

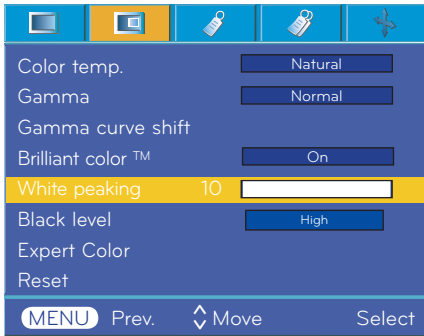

#### Expert color Function

- This function allows a user to adjust the Gain, Saturation and Hue for Red, Green, Blue, Cyan, Magenta and Yellow individually.
- 1. Press the **MENU** button and then use  $\leq$ ,  $>$  button to select the  $\Box$  menu.
- 2. Press the  $\land$ ,  $\lor$  button to select **Expert Color** item.
- 3. Press the **OK** button.

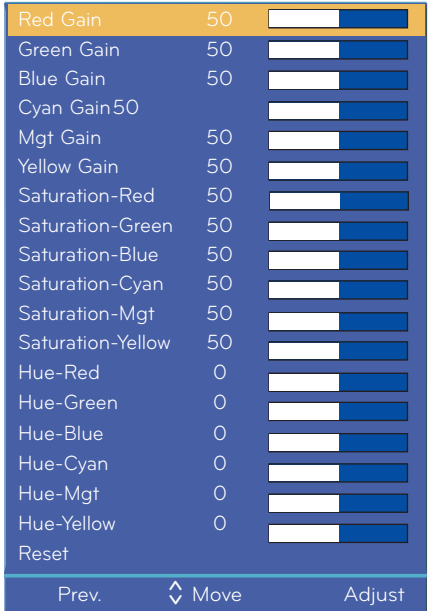

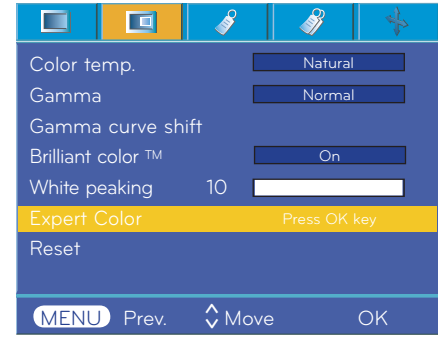

4. When the window above appears, press  $\leq$ ,  $>$  button.

![](_page_22_Picture_280.jpeg)

- 5. Press the  $\land$ ,  $\lor$  button to move between the items and the  $\lt$ ,  $\gt$  buttons to adjust the screen as you want.
	- l **Red, Green, Blue, Cyan, Magenta** and **Yellow Gain** can be adjusted between 0 and 100.
	- l **Saturation-Red, Green, Blue, Cyan, Magenta** and **Yellow** can be adjusted between 0 and 100.
	- l **Hue-Red, Green, Blue, Cyan, Magenta** and **Yellow** can be adjusted between -50 and 50.
	- l Press the **MENU** button twice or the **EXIT** button to exit the menu screen.
	- I An advanced settings function is possible to be saved according to an image mode.

#### Reset

l To return to the factory default settings, select [**Reset**] with 䯁/䯂 buttons and press **OK** button.

### **Special Menu Options**

#### Selecting Language

- 1. Press the **MENU** button and then use  $\leq$ ,  $>$  button to select the  $\leq$  menu.
- 2. Press the  $\land$ ,  $\lor$  button to select **Language** item.
- 3. Press the  $\leq$ ,  $>$  button to select the language you want to use.
	- l On-Screen-Display (OSD) is displayed in the selected language.
	- <sup>l</sup> Press the **MENU** button twice or the **EXIT** button to exit the menu screen.

![](_page_23_Picture_8.jpeg)

#### Using ARC Function

1. Press the **RATIO** button.

Each press of the button changes the display as below.

![](_page_23_Picture_12.jpeg)

\* You can also use this function by using the **MENU** button.

#### Overscan Function

- 1. Press the **MENU** button and then use  $\leq$ ,  $>$  button to select the  $\leq$  menu.
- 2. Press the  $\land$ ,  $\lor$  button to select **Overscan** item.
- 3. Press the  $\lt$ ,  $>$  buttons.
	- l The **Overscan** function can be adjusted only in RGB, HDMI and Component modes.
	- l The **Overscan** function can be adjusted between Off and 10%.
	- l The **Overscan** function can not be adjusted if the Zoom -/+ in Digital Zoom is set to a value other than 100%.
	- l Press the **MENU** button twice or the **EXIT** button to exit the menu screen.

![](_page_23_Picture_299.jpeg)

![](_page_24_Picture_330.jpeg)

#### Flip vertical Function

Flip horizontal Function

\*This function reverses the projected image horizontally. Use this function when rear projecting an image.

2. Press the  $\land$ ,  $\lor$  button to select **Flip horizontal** item.

l Each time you press the ◉ **OK** button, the image will be reversed. <sup>l</sup> Press the **MENU** button twice or the **EXIT** button to exit the menu screen.

3. Press the **OK** button to see reversed image.

\* This function reverses the projected image vertically.

\* When you hang the projector upside down from the ceiling, you will need to reverse the image vertically and horizontally.

- 1. Press the **MENU** button and then use  $\lt$ ,  $>$  button to select the  $\mathcal{N}$  menu.
- 2. Press the  $\land$ ,  $\lor$  button to select **Flip vertical** item.
- 3. Press the **OK** button to see reversed image.
	- l Each time you press the ◉ **OK** button, the image will be reversed.
	- <sup>l</sup> Press the **MENU** button twice or the **EXIT** button to exit the menu screen.

![](_page_24_Picture_331.jpeg)

#### Sleep time Function

\* The sleep timer turns the projector off at the preset time.

- 1. Press the **SLEEP** button of remote control.
- 2. Press the  $\leq, \geq$  button to select the desired preset time.

I Each press of the  $\leq, >$  button changes the screen as shown below.

![](_page_24_Figure_16.jpeg)

<sup>l</sup> You can use this function through the **MENU** button.

<sup>l</sup> To exit the menu display press the **EXIT** button.

#### Auto sleep Function

- \* This function turns the projector off automatically after the preset time is passed when there is no signal.
- 1. Press the **MENU** button and then use  $\leq$ ,  $>$  button to select the  $\leq$  menu.
- 2. Press the  $\land$ ,  $\lor$  button to select **Auto sleep** item.
- 3. Press the  $\langle \rangle$   $>$  button to select the desired preset time.
	- <sup>l</sup> Press the **MENU** button twice or the **EXIT** button to exit the menu screen.

![](_page_25_Figure_7.jpeg)

![](_page_25_Picture_304.jpeg)

#### Presentation timer Function

- 1. Press the **TIMER** button of remote control.
- 2. Press the  $\land$ ,  $\lor$  button to select **Time alarm** or **Time keeper** item.

![](_page_25_Figure_12.jpeg)

- 3. Press the  $\leq$ ,  $>$  button to select the desired preset time.
- 4. The timer starts to operate if you select specific time.
	- l Time alarm function : If you select a specific time, it is displayed in minute units. After 1 minute, the remaining time is displayed at the bottom right of the screen, and then disappears after 5 seconds. When the remaining time is displayed, other OSD windows are closed. When the set time is reached, '0 minute' flickers 10 times at 1 second intervals, and then disappears.
	- l Time keeper function : If you select a specific time, it continues to be displayed in minute(') and second(") units. Even though other OSD windows appear, the remaining time is displayed again after the windows are closed. When the set time is reached. 0' 00" flickers 10 times at 1 second intervals, and then disappears.
- 5. If the set time disappears because of the use of other menus, press the **TIMER** button on a remote to display the set time again.
	- l The **Time alarm** function and the **Time keeper** function cannot be used at the same time.
	- l The **Time alarm** function can be set from 5 to 60 minutes at 5 minute intervals (Off, 5, 10, 15, 20, .............., 55, 60 minutes).
	- l The **Time keeper** function can be set from 1 to 10 minutes at 1 minute intervals, and from 10 to 60 minutes al 5 minute intervals (Off, 1, 2, 3, 4, .............., 8, 9, 10, 15, 20, 25, .............., 55, 60 minutes).
	- <sup>l</sup> You can use this function through the **MENU** button.
	- <sup>l</sup> Press the **EXIT** button to exit the menu screen.

#### Using Digital Zoom Function

\* This function is available only in RGB input mode. The Zoom -/+and Position values return to their defaults when you change the SOURCE or input signal,or turn the power off.

- 1. Press the **ZOOM** button on the remote control.
- 2. Press the  $\land$ ,  $\lor$  button to select **Zoom -/+** item.

![](_page_26_Picture_188.jpeg)

- - l You can adjust Zoom -/+ in 5%increments from 100%to 250%.
	- <sup>l</sup> You can also use this function by using the **MENU** button.
	- <sup>l</sup> Press the **EXIT** button to exit the menu screen.

Adjusting the Zoom Adjusting the Position

- 1. Press the **ZOOM** button on the remote control.
- 2. Press the  $\land$ ,  $\lor$  button to select **Position** item.

![](_page_26_Picture_189.jpeg)

3. Press the  $\leq$ ,  $>$  button to adjust Zoom -/+ to your choice. 3. Press the  $>$  **OK** button. When the window below appears at the bottom right corner of the screen, press the  $\langle \rangle / \langle \rangle / \langle \rangle / \langle \rangle$  to adjust the position. When the arrow turns black, maximum adjustment has

been reached and no further adjustment can be made.

![](_page_26_Picture_17.jpeg)

- l Position is activated only when Zoom --/+is set to more than 105%.
- <sup>l</sup> You can also use this function by using the **MENU** button.
- <sup>l</sup> Press the **EXIT** button to exit the menu screen.

![](_page_27_Figure_1.jpeg)

- <sup>l</sup> The screen turns off to a background color.
- <sup>l</sup> You can choose the background color.
	- (Refer to **'Selecting blank image color'**)
- 2. Press any button to cancel the blank function.

l To temporarily turn off the lamp, press BLANK on the remote control. Do not block the projection lens with any objects when the projector is under operation as this could cause the objects to become heated and deformed or even cause a fire.

![](_page_27_Figure_7.jpeg)

#### Selecting Blank image

- 1. Press the **MENU** button and then use  $\geq$  ,  $\leq$  button to select the  $\leq$  menu.
- 2. Press the  $\vee$ ,  $\wedge$  button to select **Blank image** item.
- 3. Press the  $\geq$  ,  $\leq$  button to select the color you want to use.
	- l Background image will be altered to the selected Blank image function.
	- l You can choose blue, black, green, or captured image for the Blank image. l If you have a captured image, you can use it as a blank image instead of logo
	- image. And you only have one last captured image.
	- l When you select the Captured image, displays a logo, if you don't have a captured image.
	- <sup>l</sup> Press the **MENU** button twice or the **EXIT** button to exit the menu screen.

![](_page_28_Picture_10.jpeg)

#### Captured Image Function

- 1. Press the **MENU** button and then use  $\odot$  ,  $\odot$  button to select the  $\mathcal{P}$  menu.
- 2. Press the  $\vee$ ,  $\wedge$  button to select **Captured Image** item.
- 3. Press the **OK** button to capture actual screen image.

![](_page_28_Picture_268.jpeg)

4. Press the **OK** button again to save Screen capture image.

l You can use the captured image as a Blank image.

l You can not use the remote control when this function is in use.

If you want see your captured image, select Captured image in the Blank image function.

l Press the **MENU** button twice or the **EXIT** button to exit the menu screen.

#### Lamp mode Function

- 1. Press the **LAMP** button of remote control.
- 2. Press the  $\geq$ ,  $\leq$  button to adjust the screen condition as you want.

I Each press of the  $\geq$  ,  $\leq$  button changes the screen as shown below.

![](_page_28_Picture_25.jpeg)

- l The menu automatically disappears at specific temperature (more than 35°C).
- l It is automatically changed into power saving mode at specific temperature (more than 35°C).
- l You can use this function through the **MENU** button.
- l To exit the menu display, press the **EXIT** button.

![](_page_28_Picture_30.jpeg)

#### Using Monitor out Function

- \* You can select either of the two RGB inputs.
- 1. Press the **MENU** button and then use  $\vee$ ,  $\wedge$  button to select the  $\mathcal{V}$  menu.
- 2. Press the  $\geq$ ,  $\leq$  button to select **Monitor Out** item.
- 3. Press the  $\geq$  .  $\leq$  button to select **RGB1, RGB2** or **Auto**.
	- <sup>l</sup> Press the **MENU** button twice or the **EXIT** button to exit the menu screen. l Auto mode is the mode to output an image of currently seeing input among
		- RGB1 or RGB2 input.

#### Checking lamp time

- 1. Press the **MENU** button and then use  $>$  ,  $\leq$  button to select the  $\mathcal{N}$  menu.
- 2. The used lamp time is displayed.
	- l When projector lamp is reaching the end of its life, the lamp indicator will turn red. (Refer to the page 10.)
	- l The lamp warning LED illuminates red continuously in the case of excessive lamp time.
	- l Press the **MENU** button twice or the **EXIT** button to exit the menu screen.

![](_page_29_Picture_212.jpeg)

![](_page_29_Picture_15.jpeg)

#### Using Still Function

1. Press the **STILL** button of remote control.

\* You can freeze the input image.

![](_page_29_Picture_19.jpeg)

<Moving Image> <Still Image>

2. To exit STILL, press any button .

\* The STILL function will release automatically after approximately 10 minutes.

### **Screen Menu Options**

#### Auto configure Function

- \* This function assures you of getting the best video quality by automatically adjusting the horizontal size and synchronization of the image.
- \*Auto Tracking function works in RGB PC input only.
- 1. Press the **AUTO** button of the remote controller. <sup>l</sup> Image positioning and synchronization are automatically adjusted.
- 2. If any more manual adjustment is needed according to the various PC mode inputs even after the auto-correction, execute **Phase, Clock, Horizontal and Vertical function in and metally in certain circumstances, you** can't get the best picture quality by only using auto-correction.

![](_page_30_Picture_7.jpeg)

#### Notel-

You can also use this function by using the MENU button. (Only in RGB mode)

For best results, perform this function while displaying a still image.

#### Using Phase Function

- 1. Press the **MENU** button and then use  $\geq$  ,  $\leq$  button to select the menu.
- 2. Press the  $\vee$ ,  $\wedge$  button to select **Phase** item.
- 3. Press the  $\geq$  ,  $\leq$  button to make desired adjustments.
	- <sup>l</sup> **Phase** adjustment range is 0 ~63.
	- <sup>l</sup> The variable range can be different depends on input resolutions.
	- <sup>l</sup> Press the **MENU** button twice or the **EXIT** button to exit the menu screen.

![](_page_30_Picture_237.jpeg)

#### Using Clock Function

- 1. Press the **MENU** button and then use  $> 0.5$  button to select the  $\frac{1}{2}$ menu.
- 2. Press the  $\vee$ ,  $\wedge$  button to select **Clock** item.
- 3. Press the  $\geq$  ,  $\leq$  button to make desired adjustments.
	- <sup>l</sup> **Clock** adjustment range is -20 ~ 20.
	- <sup>l</sup> The variable range can be different depends on input resolutions.

<sup>l</sup> Press the **MENU** button twice or the **EXIT** button to exit the menu screen.

![](_page_30_Picture_26.jpeg)

#### Using Horizontal Function

- 1. Press the **MENU** button and then use  $\geq$  ,  $\leq$  button to select the  $\blacksquare$ menu.
- 2. Press the  $\vee$ ,  $\wedge$  button to select **Horizontal** item.
- 3. Press the  $\geq$  ,  $\leq$  button to make desired adjustments.
	- <sup>l</sup> **Horizontal** adjustment range is -50 ~ 50.
	- <sup>l</sup> The variable range can be different depends on input resolutions.
	- <sup>l</sup> Press the **MENU** button twice or the **EXIT** button to exit the menu screen.

![](_page_31_Picture_177.jpeg)

#### Using Vertical Function

- 1. Press the **MENU** button and then use  $\geq$  ,  $\leq$  button to select the menu.
- 2. Press the  $\vee$ ,  $\wedge$  button to select **Vertical** item.
- 3. Press the  $\geq$  ,  $\leq$  button to make desired adjustments.
	- <sup>l</sup> **Vertical** adjustment range is -25 ~ 25.
	- <sup>l</sup> The variable range can be different depends on input resolutions.
	- <sup>l</sup> Press the **MENU** button twice or the **EXIT** button to exit the menu screen.

![](_page_31_Picture_178.jpeg)

### **External Control Device Setup**

\* Connect the RS-232C input jack to an external control device (such as a computer) and control the Projector's functions externally.

#### SET ID

1. Press the **MENU** button and then use  $\odot$  ,  $>$  button to  $\bullet$  ect the menu.

2. Press the  $\leq$  **OK** button and then use  $\vee$ ,  $\wedge$  button to select **Set ID** item.

3. Press the  $\odot$  ,  $>$  button to select your desired number. Press the **OK** button to save the selected number.

l The adjustment range of **Set ID** is 1~99.

I Only the projector with the specified ID number will operate from the remote control.

l Press the **MENU** button twice or the **EXIT** button to exit the menu screen.

#### го Language English 4 : 3 Aspect Ratio **Overscan**  $10<sup>1</sup>$ Flip horizontal Flip vertical Sleep time  $\overline{Of}$ Auto sleep Off 1 Presentation timer Digital Zoom MENU Prev. Move Select

#### How to connect external control equip-

- Connect the serial port of the PC to the RS-232C jack on the projector back panel.
- RS-232C cable is not supplied with the projector.

![](_page_32_Figure_14.jpeg)

• Use the RS232C cable to control the projector externally (Refer to Fig.1).

<Fig.1, RS-232 Interface Cable>

![](_page_32_Figure_17.jpeg)

![](_page_32_Figure_18.jpeg)

\* 1, 9 Pin No Connection

#### **Communication Parameter Setup**

• Baud Rate : 9600 bps(UART)

- Data Length : 8 bit
- Parity : none
- Stop bit : 1 bit
- Flow Control : none
- Communication code : ASCII code

#### **Command Reference List**

![](_page_33_Picture_82.jpeg)

\* Refer to the detailed information for data with [\*] mark.

#### q **Communication Protocol**

### \* Real data mapping 1

![](_page_33_Picture_83.jpeg)

### \* Real data mapping 2

![](_page_33_Picture_84.jpeg)

### **External control device setup**

![](_page_34_Picture_205.jpeg)

#### **2. OK Acknowledgement**

[Command2] [ ] [Set ID] [ ] [OK] [Data] [x]

\* The Projector transmits ACK (acknowledgement) based on this format when receiving normal data. At this time, if the data is<br>data read mode, it indicates present status data. If the data is data write mode, it returns the

#### **3. Error Acknowledgement**

[Command2] [ ] [Set ID] [ ] [NG] [Data] [x]

\* The Projector transmits ACK (acknowledgement) based on this format when receiving abnormal data from non-viable functions or communication errors.

Data : [1] : illegal code(This command is not supported.)

[2] : not support function(This function doesn't work.)

[3] : wait and retry(Try again a few minute later.)

#### **01. Power (Command:ka)**

‹ To control Power On/Off of the Projector.

#### **Transmission**

![](_page_34_Picture_206.jpeg)

![](_page_34_Figure_16.jpeg)

[a] [ ] [Set ID] [ ] [OK] [Data] [x]

Data O : Power Off

1 : Power On

‹ To show Power On/Off status.

#### **Transmission**

![](_page_34_Picture_207.jpeg)

![](_page_34_Picture_208.jpeg)

1 : Power On

\* In like manner, if other functions transmit '0xFF' data based on this format, Acknowledgement data feed back presents status about each function.

#### **02. Aspect Ratio (Command:kc)**

‹ To adjust the screen format.

#### **Transmission**

Data 1 : 4:3 [k] [c] [ ] [Set ID] [ ] [Data] [Cr]

2 : 16:9

#### **Ack**

Data 1 : 4:3 2 : 16:9 [c] [ ] [Set ID] [ ] [OK] [Data] [x]

#### **03. Screen Mute (Command:kd)**

‹ To select screen mute on/off.

#### **Transmission**

![](_page_35_Picture_357.jpeg)

Data 0 : Screen Mute Off (Picture On) 1 : Screen Mute On (Picture Off)

**Ack**

![](_page_35_Picture_358.jpeg)

1 : Screen Mute On (Picture Off)

#### **04. Contrast (Command:kg)**

‹ To adjust screen contrast.

#### **Transmission**

[k] [g] [ ] [Set ID] [ ] [Data] [Cr]

Data Min : 0 ~ Max : 64

\* Refer to 'Real data mapping 1'.

#### **Ack**

Data Min : 0 ~ Max : 64 [g] [ ] [Set ID] [ ] [OK] [Data] [x]

#### **05. Brightness (Command:kh)**

‹ To adjust screen brightness.

#### **Transmission**

Data Min : 0 ~ Max : 64 [k] [h] [ ] [Set ID] [ ] [Data] [Cr]

\* Refer to 'Real data mapping 1'.

#### **Ack**

![](_page_35_Picture_359.jpeg)

Data Min : 0 ~ Max : 64

#### **06. Color (Command:ki)**

‹ To adjust the screen color. (Video/Component)

#### **Transmission**

![](_page_35_Picture_360.jpeg)

Data Min : 0 ~ Max : 64

\* Refer to 'Real data mapping 1'.

#### **Ack**

![](_page_35_Picture_361.jpeg)

Data Min : 0 ~ Max : 64

#### **07. Tint (Command:kj)**

‹ To adjust the screen tint.(Video/Component 60Hz or NTSC signal)

#### **Transmission**

#### [k] [ j ] [ ] [Set ID] [ ] [Data] [Cr]

Data Red : 0 ~ Green : 64 \* Refer to 'Real data mapping2'.

#### **Ack**

Data Red : 0 ~ Green : 64  $\left[ \begin{array}{c} | \\ | \end{array} \right]$   $\left[ \begin{array}{c} | \\ | \end{array} \right]$   $\left[ \begin{array}{c} | \\ | \end{array} \right]$   $\left[ \begin{array}{c} | \\ | \end{array} \right]$   $\left[ \begin{array}{c} | \\ | \end{array} \right]$   $\left[ \begin{array}{c} | \\ | \end{array} \right]$ 

#### **08. Sharpness (Command:kk)**

‹ To adjust the screen sharpness.(Video/Component)

#### **Transmission**

Data Min : 0 ~ Max : 64 [k] [k] [ ] [Set ID] [ ] [Data] [Cr]

\* Refer to 'Real data mapping 1'.

#### **Ack**

[k] [ ] [Set ID] [ ] [OK] [Data] [x]

Data Min : 0 ~ Max : 64

#### **09. OSD Select (Command:kl)**

‹ To select OSD On/Off.

#### **Transmission**

![](_page_35_Picture_362.jpeg)

![](_page_35_Picture_363.jpeg)

**Ack**

![](_page_35_Picture_364.jpeg)

1 : OSD Select Mode On

#### **10. Remote Control Lock/Key Lock (Command:km)**

‹ To lock the front panel controls on the projector and remote control.

#### **Transmission**

![](_page_35_Picture_365.jpeg)

#### **Ack**

![](_page_35_Picture_366.jpeg)

If you're not using the remote control, use this mode. When main power is On/Off, external control lock is released.

#### **11. Color Temperature (Command:ku)**

‹ Adjust the color temperature.

#### **Transmission**

![](_page_35_Picture_367.jpeg)

### **External control device setup**

#### **12. Red ADC gain Adjustment (Color R) (Command:jw)**

‹ Adjust the Red gain of ADC part.(RGB)

#### **Transmission**

![](_page_36_Picture_392.jpeg)

\* Refer to 'Real data mapping 1'.

#### **Ack**

![](_page_36_Picture_393.jpeg)

#### **13. Green ADC gain Adjustment (Color G) (Command:jy)**

‹ Adjust the Green gain of ADC part.(RGB)

#### **Transmission**

#### [ j ] [y] [ ] [Set ID] [ ] [Data] [Cr]

Data Min : 0 ~ Max : 64 \* Refer to 'Real data mapping 1'.

#### **Ack**

![](_page_36_Picture_394.jpeg)

#### **14. Blue ADC gain Adjustment (Color B) (Command:jz)**

‹ Adjust the Blue gain of ADC part.(RGB)

#### **Transmission**

![](_page_36_Picture_395.jpeg)

Data Min :  $0 \sim \text{Max} : 64$ <br>\* Pefer to 'Peal data manni

![](_page_36_Picture_396.jpeg)

#### **Ack**

![](_page_36_Picture_397.jpeg)

#### **15. Low Power (Command:jq)**

‹ To reduce the power consumption of the projector.

![](_page_36_Picture_398.jpeg)

Data O : Low Power Off 1 : Low Power On

#### **16. Auto Configure (Command:ju)**

‹ To adjust picture position and minimize image shaking automatically. It works only in RGB mode.

#### **Transmission**

[ j ] [u] [ ] [Set ID] [ ] [Data] [Cr]

Data 1: To set

#### **Ack**

[u] [ ] [Set ID] [ ] [OK] [Data] [x]

Data 1: To set

#### **17. Input Select (Command:xb)**

‹ To select input source for the Set.

#### **Transmission**

![](_page_36_Picture_399.jpeg)

#### **Ack**

![](_page_36_Picture_400.jpeg)

#### **18. Key (Command:mc)**

‹ To send Key code of IR romote control.

#### **Transmission**

![](_page_36_Picture_401.jpeg)

#### **Ack**

Key code [b] [ ] [Set ID] [ ] [OK] [Data] [x]

![](_page_36_Picture_402.jpeg)

![](_page_36_Picture_403.jpeg)

### **Supported Monitor Display**

\* The following table lists the display formats supported by the projector.

![](_page_37_Picture_200.jpeg)

<DVD/DTV Input>

![](_page_37_Picture_201.jpeg)

#### Adapter Cable

### **Maintenance**

The projector needs little maintenance. You should keep the lens clean because any dirt or stains may appear on the screen. If any parts need to be replaced, contact your dealer. When cleaning any part of the projector, always turn the power off and unplug the projector first.

#### Cleaning the lens

Clean the lens whenever you notice dirt or dust on the surface of it. Wipe the lens surface gently with an air spray or a soft, dry lint-free cloth. To remove dirt or stains on the lens, moisten a soft cloth with water and a neutral detergent and wipe the lens surface gently.

#### Cleaning the Projector Case

To clean the projector case, first unplug the power cable. To remove dirt or dust, wipe the casing with a soft, dry, lint-free cloth. To remove stubborn dirt or stains, moisten a soft cloth with water and a neutral detergent and then wipe the casing. Do not use alcohol, benzene, thinners or other chemical detergents as these can cause the casing to be warped or discolored.

- \* If the projector does not support the input signal, "Out of Range" message appears on the screen.
- \* The projector supports DDC1/2B type as Plug & Play function. (Auto recognition of PC monitor)
- \* The Synchronization input form for horizontal and vertical frequencies are Separate.
- \* According to PC, the optimum vertical frequency may not be displayed up to the optimum frequency of set in 'Registration information (Display registration information)'. (ex, The optimum vertical frequency may be displayed up to 85Hz or under in the resolution of 640X480 or 800X600.)

### **Replacing the Lamp**

#### **Lamp Replacement**

<Front panel of the Projector>

The change interval of lamp may depend on the use environment of Projector. You can see the used lamp time in the CHECKING LAMP TIME section of the Menu (page.29). You must replace the lamp when:

- l The projected image gets darker or starts to deteriorate.
- The lamp indicator is red.
- The message "Replace the lamp" appears on the screen when turning the projector on.

![](_page_38_Figure_8.jpeg)

#### **Be careful when replacing lamp**

- Press the POWER button on the control panel or remote control to turn off power.
- If the operation indicator LED is orange and blinking, do not disconnect the main supply until the operation indicator LED is lit up constantly (orange).
- Allow the lamp to cool for 1 hour before replacing it.
- Replace only with the same type lamp from an LG Electronics Service Center. Using another manufacturers lamp may cause damage to the Projector and lamp.
- Pull out the lamp only when replacing the lamp.
- Keep the lamp unit out of reach of children. Keep the Lamp away from heat sources such as radiators, stoves etc.
- To reduce the risk of fire do not expose the lamp to liquids or foreign materials.
- Do not place the lamp near any heat source.
- Make sure the new lamp is securely tightened with screws. If not, the image may be dark or there could be an increased risk of fire.
- Never touch the lamp unit glass otherwise image quality may be compromised or lamp life maybe reduced.

#### **To obtain a replacement Lamp unit**

Lamp model number is on page 42. Check the lamp model and then purchase it from an LG Electronics Service Center. Using another manufacturers lamp may cause damage to the projector.

#### **Lamp unit disposal**

Dispose of the used lamp by returning it to the LG Electronics Service Center.

**Replacing the Lamp**

**1** Turn off the projector and unplug the power cable. Carefully place on a cushioned surface.

(Allow the lamp to cool for 1 hour before removing the used lamp from the projector.)

After lifting the lamp cover off, remove the two retaining screws on the lamp case with a screw**2** Unscrew the screw from the lamp cover using a screwdriver.

![](_page_39_Picture_5.jpeg)

![](_page_39_Picture_6.jpeg)

driver.

Screws

![](_page_39_Picture_9.jpeg)

![](_page_39_Picture_10.jpeg)

Insert the new lamp gently into the correct position. Make sure it is inserted correctly.

![](_page_39_Picture_12.jpeg)

Pull out the handle slowly and remove the lamp case.

**8** Close the lamp cover and install the screws from step 2 to install the cover.

(If the lamp cover is not installed correctly the unit will not power on.)

### Notel-

**3**

Using another manufacturers lamp may cause damage to the projector or lamp. Make sure the lamp cover is securely fastened. If the lamp cover is not installed correctly the unit will not power on. If this fault persists contact an LG Authorized Service Center.

#### **Regarding the projector lamp control**

### A WARNING

- Don't turn off the projector at least in 5 minutes after activating it. - The frequent On/Off changes may cause the lamp function to deteriorate.
- I Don't pull out the power cord while activating the projector and the cooling fan. - It may cause the lamp life-span to shorten and get damaged.
- l The life-span of projector may considerably depend on the use environment and treatment conditions.
- l The projector uses the high pressure mercury lamp so that the serious caution is essential. The shock or abuse while using may cause lamp to blow off with explosion.
- l When you continue to use the projector after an interval of lamp replacement, the lamp may be blown off with explosion.
- l The following treatment should be done, in case of lamp blow-off.
	- Pull off the power cord immediately.
	- Let some fresh air in immediately (Ventilation).
	- Check the product condition at the nearer service center and replace it with new lamp, if necessary.
	- Don't try to disassemble the product without the authorized technician.

### **How to fix the lens cap to the projector**

#### **How to fix the lens cap**

Prepare the lens cap and the strap supplied as accessories.

![](_page_40_Picture_16.jpeg)

Fix the strap at the hole of the projector into the hole of the lens cap, and then pass the lens cap They are completely assembled as shown at through the strap lasso.

![](_page_40_Picture_18.jpeg)

![](_page_40_Picture_19.jpeg)

Insert the non-knot end of the strap into the hole at the bottom of the lens section of the projector.

![](_page_40_Picture_21.jpeg)

![](_page_40_Picture_22.jpeg)

![](_page_40_Picture_23.jpeg)

**3**

### **Specifications**

![](_page_41_Picture_167.jpeg)

#### Operating Condition **Projector Lamp**

#### **Temperature**

In operation : 32~104°F(0°C~40°C) In storage and transit : -4~140°F(-20°C~60°C)

#### Humidity

In operation :  $0 \sim 75\%$  relative humidity by dry hygrometer Not in operation :  $0 \sim 85\%$  relative humidity by dry hygrometer

Lamp model

AJ-LBX50 (BX503-JD) AJ-LDX5(BX403B-JD)

Lamp power consumption

330W (BX503-JD) 300W(BX403B-JD)

![](_page_42_Picture_0.jpeg)

The model and serial number of the projector is located on the back or one side of the projector. Record it below should you ever need service.

**MODEL**

**SERIAL**

#### **FCC Compliance Statement**

This equipment has been tested and found to comply within the limits of a Class B digital device pursuant to Part 15 of the FCC Rules. These limits are designed to provide reasonable protection against harmful interference in a residential installation.

This equipment generates, uses, and can radiate radio frequency energy and if not installed and used in accordance with the instructions, may cause harmful interference to radio communications. However, there is no guarantee that interference will not occur in a particular installation.

If this equipment does cause harmful interference to radio or television reception (which can be determined by turning the equipment on and off), the user is encouraged to try to correct the interference by using one or more of the following measures:

- Reorient or relocate the receiving antenna.
- Increase the separation between the equipment and the receiver.
- Connect the equipment into an outlet on a circuit different from that to which the receiver is connected.
- Consult the dealer or an experienced radio/TV technician for help.

Caution: Changes or modifications not expressly approved by the party responsible for compliance could void the user's (or your) authority to operate the equipment. Only peripherals (digital input/output devices, terminals, printers, etc.) certified to comply with the Class B limits may be attached to this monitor. Operation with non-certified peripherals is likely to result in interference to radio and TV reception. Only shielded signal cables may be used with this System.

**NOTICE** 

The regulations are applied only to the products with the ID LABEL indicating specific requirements.

### **Canadian DOC Notice**

This Class B digital apparatus meets all requirements of the Canadian Interference-Causing Equipment Regulations. Cet appareil numérique de la classe B respecte toutes les exigences du Règlement sur le matériel brouilleur du Canada.

**NOTICE** The regulations are applied only to the products with the ID LABEL indicating specific requirements.

#### **CE Conformity Notice** (for Europe)

Products with the "CE" Marking comply with the EMC Directive(89/336/EEC) and LOW VOLTAGE Directive (73/23/EEC) issued by the Commission of the European Community.

Compiance with these directives implies conformity to the following European Norms :

- EN 55022 ; Radio Frequency Interference
- EN 55024 ; Electromagnetic Immunity
- EN 61000-3-2 ; Power Line Harmonics
- EN 61000-3-3 ; Voltage Fluctuations
- EN 60950-1 : Product Safety

NOTICE

The regulations are applied only to the products with the ID LABEL indicating specific requirements.

### **Low Radiation Compliance (MPR II)**

This monitor meets one of the strictest guidelines available today for low radiation emissions, offering the user extra shielding and an antistatic screen coating. These guidelines, set forth by a government agency in Sweden, limit the amount of emission allowed in the Extremely Low Frequency (ELF) and Very Low Frequency (VLF) electromagnetic range.

#### **TCO'99** (TCO'99 applied model only)

![](_page_43_Picture_29.jpeg)

#### **Congratulations!**

You have just purchased a TCO'99 approved and labelled product! Your choice has provided you with a product developed for professional use. Your purchase has also contributed to reducing the burden on the environment and also to the further development of environmentally adapted electronics products.

**Why do we have environmentally labelled computers?**

In many countries, environmental labelling has become an established method for encouraging the adaptation of goods and services to the environment. With the growing manufacture and usage of electronic equipment throughout the world, there is a recognized concern for the materials and substances used by electronic products with regards to their eventual recycling and disposal. By proper selection of these materials and substances, the impact on the environment can be minimized.

There are also other characteristics of a computer, such as energy consumption levels, that are important from the viewpoints of both the work (internal) and natural (external) environments. Electronic equipment in offices is often left running continuously, resulting in unnecessary

consumption of large amounts of energy and additional power generation. From the standpoint of carbon dioxide emissions alone, it is vital to save energy.

#### **What does labelling involve?**

The product meets the requirements for the TCO'99 scheme which provides for international and environmental labelling of personal computers and/or displays. The labelling scheme was developed as a joint effort by the TCO (The Swedish Confederation of Professional Employees), Svenska Naturskyddsforeningen (The Swedish Society for Nature Conservation) and Statens Energimyndighet (The Swedish National Energy Administration).

Approval requirements cover a wide range of issues: ecology, ergonomics, emission of electrical and magnetical fields, energy consumption and electrical safety.

Ecological criteria impose restrictions on the presence and use of heavy metals, brominated and chlorinated flame retardants, and other substances. The product must be prepared for recycling and the manufacturing site(s) shall be certified according to ISO14001 or EMAS registered.

Energy requirements include a demand that the system unit and/or display, after a certain period of inactivity, shall reduce its power consumption to a lower level in one or more stages. The length of time to reactivate the system unit shall be reasonable for the user.

Labelled products must meet strict environmental demands, for example, in respect of the reduction of electrical and magnetical fields as well as work load and

#### visual ergonomics.

Below you will find a brief summary of the ecological requirements met by this product. The complete ecological criteria document can be found at TCO Development's website http://www.tcodevelopment.com or may be ordered from:

**TCO Development**

SE-114 94 STOCKHOLM, Sweden Fax: +46 8 782 92 07 Email : development@tco.se Information regarding TCO'99 approved and labelled products may also be obtained at http://www.tcodevelopment.com

#### **Ecological requirements**

#### Flame retardants

standards for disposal.

Flame retardants may be present in printed wiring board laminates, cables, and housings. Their purpose is to prevent, or at least to delay the spread of fire. Up to 30% by weight of the plastic in a computer casing can consist of flame retardant substances. Many flame retardants contain bromine or chlorine, and these flame retardants are chemically related to PCBs (polychlorinated biphenyls). Both the flame retardants containing bromine or chlorine and the PCBs are suspected of giving rise to health effects, including reproductive damage in fisheating birds and mammals, due to the bio-accumulative\* processes when not disposed of in accordance with strict

TCO'99 requires that plastic components weighing more than 25 grams shall not contain flame retardants with organically bound bromine or chlorine. Flame retardants are allowed in the printed wiring board laminates due to the lack of commercially available alternatives.

#### Cadmium\*\*

Cadmium is present in rechargeable batteries and in the colour-generating layers of certain computer displays. TCO'99 requires that batteries, the colour-generating layers of display screens, and the electrical or electronics components shall not contain any cadmium.

#### Mercury\*\*

Mercury is sometimes found in batteries, relays and switches. TCO'99 requires that batteries shall not contain any mercury. It also demands that mercury is not present in any of the electrical or electronics components associated with the labelled unit. There is however one

exception. Mercury is, for the time being, permitted in the back light system of flat panel monitors as there today is no commercially available alternative. TCO aims on removing this exception when a mercury free alternative is available.

#### Lead\*\*

Lead can be found in picture tubes, display screens, solders and capacitors. TCO'99 permits the use of lead due to the lack of commercially available alternatives, but in future requirements TCO Development aims at restricting the use of lead.

 $\mathcal{L}_\text{max}$  , and the contribution of the contribution of the contribution of the contribution of the contribution of the contribution of the contribution of the contribution of the contribution of the contribution of t

**\* Bio-accumulative is defined as substances which accumulate in living organisms.**

**\*\*Lead, Cadmium and Mercury are heavy metals which are bio-accumulative.**

**TCO'03** (TCO'03 applied model only)

![](_page_45_Picture_7.jpeg)

#### **Congratulations!**

The display you have just purchased carries the TCO'03 Displays label.

This means that your display is designed,manufactured and tested according to some of the strictest quality and environmental requirements in the world. This makes for a high performance product, designed with the user in focus that also minimizes the impact on our natural environment. Some of the features of the TCO'03 Display requirements:

#### **Ergonomics**

• Good visual ergonomics and image quality in order to improve the working environment for the user and to reduce sight and strain problems. Important parameters are luminance, contrast, resolution, reflectance, colour rendition and image stability.

#### **Energy**

- Energy-saving mode after a certain time beneficial both for the user and the environment
- Electrical safety

#### **Emissions**

Electromagnetic fields

• Noise emissions

#### **Ecology**

- The product must be prepared for recycling and the manufacturer must have a certified environmental management system such as EMAS or ISO 14 001
- Restrictions on
	- chlorinated and brominated flame retardants and polymers
		- heavy metals such as cadmium, mercury and lead.

The requirements included in this label have been developed by TCO Development in co-operation with scientists, experts, users as well as manufacturers all over the world. Since the end of the 1980s TCO has been involved in influencing the development of IT equipment in a more user-friendly direction. Our labelling system started with displays in 1992 and is now requested by users and IT-manufacturers all over the world.

> For more information, please visit **www.tcodevelopment.com**

### **English**

#### **Information for Environmental Preservation**

LGE. announced the 'LG Declaration for a Cleaner Environment' in 1994, and this ideal has served as a guiding managerial principle ever since. The Declaration is a foundation that has allowed us to undertake environmentally friendly activities in careful consideration of economic, environmental, and social aspects.

We promote activities for environmental preservation, and we specifically develop our products to embrace the concept of environment-friendly.

We minimize the hazardous materials contained in our products. For example, there is no cadmium to be found in our monitors.

#### **Information for recycling**

This monitor may contain parts which could be hazardous to the environment. It is important that this monitor be recycled after use.

LGE. handles all waste monitors through an environmentally acceptable recycling method. There are several take-back and recycling systems currently in

operation worldwide. Many parts will be reused and recycled, while harmful substances and heavy metals are treated by an environmentally friendly method.

If you want to find out more information about our recycling program, please contact your local LG vendor or a corporate representative of LG.

We set our vision and policies on a cleaner world by selecting the issue of the global environment as a task for corporate improvement. Please visit our website for more information about our 'green' policies.

http://www.lge.com/about/environment/html/Recycling.jsp

#### **Deutsch**

#### **Informationen zur Erhaltung der Umwelt**

Im Jahr 1994 verkündete LGE die 'LG Declaration for a Cleaner Environment' (LG Erklärung für eine sauberere Umwelt). Seitdem dient dieses Ideal als führendes Prinzip des Unternehmens. Diese Erklärung war die Basis für die Durchführung von

umweltfreundlichen Aktivitäten, wobei wirtschaftliche, umweltbezogene und soziale Aspekte in die

Überlegungen mit einbezogen wurden.

Wir fördern Aktivitäten zum Schutz der Umwelt und die Entwicklung unserer Produkte ist darauf ausgerichtet, unserem Konzept bezüglich Umweltfreundlichkeit gerecht zu werden.

Wir sind darauf bedacht, den Anteil der in unseren Produkten enthaltenen schädlichen Materialien zu minimieren. So ist in unseren Monitoren beispielsweise kein Kadmium zu finden.

#### **Informationen zum Thema Recycling**

Dieser Monitor enthält Teile, die umweltschädlich sein können. Es ist unbedingt erforderlich, dass der Monitor recycelt wird, nachdem er außer Dienst gestellt wurde.

Bei LGE. werden alle ausrangierten Monitore in einem unter umweltbezogenen Aspekten geeigneten Verfahren recycelt. Augenblicklich sind weltweit mehrere Rücknahme- und Recyclingsysteme im Einsatz. Viele Teile werden wieder verwendet und recycelt. Schädliche Substanzen und Schwermetalle werden durch umweltverträgliche Verfahren behandelt.

Falls Sie mehr über unser Recyclingprogramm erfahren möchten, wenden Sie sich bitte an Ihren lokalen LG-Händler oder einen Unternehmensvertreter von LG.

Wir richten unsere Firmenpolitik auf eine sauberere Umwelt hin aus, indem wir umweltspezifische Aspekte als wichtigen Punkt in die Weiterentwicklung unseres Unternehmens einfließen lassen. Zusätzliche

Informationen über unsere 'grüne' Firmenpolitik erhalten Sie auf unserer Website.

http://www.lge.com/about/environment/html/Recycling.jsp

### **Français**

#### **Information sur la protection del'environnement**

LGE. a publié sa 'Déclaration en faveur d'un environnement plus propre' en 1994 et celle-ci est restée, depuis lors, un principe directeur de notre entreprise. Cette déclaration a servi de base à notre réflexion et nous a permis de prendre en compte à la fois les aspects économiques et sociaux de nos activités, tout en respectant l'environnement.

Nous encourageons les activités en faveur de la préservation de l'environnement et c'est dans cet esprit que nous développons nos produits : nous réduisons au minimum les matières dangereuses qui entrent dans leur composition et l'on ne trouve pas de cadmium, par exemple, dans nos moniteurs.

#### **Information sur le recyclage**

Ce moniteur peut contenir des composants qui présentent un risque pour l'environnement. Il est donc important que celui-ci soit recyclé après usage.

LGE. traite les moniteurs en fin de cycle conformément à une méthode de recyclage respectueuse de l'environnement. Nous reprenons nos produits et les recyclons dans plusieurs sites répartis dans le monde entier. De nombreux composants sont réutilisés et recyclés, et les matières dangereuses, ainsi que les métaux lourds, sont traités selon un procédé écologique.

Si vous souhaitez plus de renseignements sur notre programme de recyclage, veuillez contacter votre revendeur LG ou un l'un de nos représentants.

Nous voulons agir pour un monde plus propre et croyons au rôle de notre entreprise dans l'amélioration de l'environnement. Pour plus de renseignements sur notre politique "verte", rendez visite à notre site :

http://www.lge.com/about/environment/html/Recycling.jsp

### **Italiano**

#### **Informazioni per la tutela dell'ambiente**

La LGE. ha annunciato nel 1994 la cosiddetta 'LG Declaration for a Cleaner Environment' (Dichiarazione di LG a favore di un ambiente più pulito), un ideale che da allora funge da principio ispiratore della gestione aziendale. La dichiarazione rappresenta il fondamento che consente di intraprendere attività a favore dell'ambiente tenendo conto degli aspetti economici, ambientali e sociali.Noi della LG, promuoviamo attività a favore della tutela dell'ambiente sviluppando appositamente i nostri prodotti per cogliere il concetto del rispetto dell'ambiente riducendo i materiali dannosi presenti nei nostri prodotti. Ad esempio nei nostri monitor non è presente il cadmio.

#### **Informazioni per il riciclaggio**

Il monitor può presentare componenti che potrebbero risultare eventualmente dannosi per l'ambiente. È importante che il monitor sia riciclato al termine del suo utilizzo.

La LGE. gestisce tutti i monitor di rifiuto con un metodo di riciclaggio soddisfacente dal punto di vista ambientale. In tutto il mondo sono attualmente in funzione numerosi sistemi di riciclaggio e recupero. I diversi componenti sono riutilizzati e riciclati, mentre le sostanze dannose e i metalli pesanti vengono trattati con un metodo rispettoso dell'ambiente.

Se si desiderano maggiori informazioni in merito al programma di riciclaggio, è consigliabile rivolgersi al proprio rivenditore LG o ad un rappresentante aziendale della LG.

Noi della LG impostiamo la nostra visione e le nostre politiche a favore di un mondo più pulito ponendo la questione dell'ambiente dal punto di vista globale come una mansione rivolta al miglioramento della nostra azienda. Vi invitiamo a visitare il nostro sito internet per ulteriori informazioni sulla nostra politica "verde".

http://www.lge.com/about/environment/html/Recycling.jsp

#### **Espanõl**

#### **Información para la conservación medioambiental**

LGE. presentó la 'Declaración para un entorno más limpio de LG' en 1994 y este ideal ha servido para guiar nuestros principios empresariales desde entonces. La Declaración es la base que nos ha permitido llevar a cabo tareas que

respetan el medio ambiente siempre teniendo en cuenta aspectos sociales,

económicos y medioambientales.

Promocionamos actividades orientadas a la conservación del medio ambiente y desarrollamos nuestros productos específicamente para que se ajusten a la filosofía que protege el entorno.

Reducimos al máximo el uso de materiales de riesgo en nuestros productos. Un ejemplo de ello es la ausencia total de cadmio en nuestros monitores.

#### **Información para el reciclaje**

Este monitor puede contener piezas que entrañen riesgos medioambientales. Es importante reciclar este monitor después de su utilización.

LGE. trata todos los monitores usados siguiendo un método de reciclaje que no daña al entorno. Contamos con diversos sistemas de recuperación y reciclaje que funcionan a nivel mundial en la actualidad. Es posible reciclar y reutilizar muchas de las piezas, mientras que las sustancias dañinas y los metales pesados se tratan siguiendo un método que no perjudique al medio ambiente. Si desea obtener más información acerca del programa de reciclaje, póngase en contacto con su proveedor local de LG o con un representante empresarial de nuestra marca.

Basamos nuestra visión y nuestras políticas en un mundo más limpio y para ellos optamos por un entorno global como tarea principal de nuestra evolución como empresa. Visite nuestra página Web para obtener más información sobre nuestras políticas ecológicas.

http://www.lge.com/about/environment/html/Recycling.jsp

#### **Português**

#### **Informações relacionadas à preservação ambiental**

A LGE. anunciou a 'LG Declaration for a Cleaner Environment' (Declaração da LG para um ambiente mais limpo) em 1994 e esse ideal tem servido desde então como um princípio administrativo de orientação. A Declaração é a base que nos tem permitido realizar atividades favoráveis ao ambiente com consideração atenta aos aspectos econômicos, ambientais e sociais.

Promovemos atividades de preservação ambiental e desenvolvemos nossos produtos para englobar

especificamente o conceito de favorável ao ambiente. Reduzimos os materiais perigosos contidos em nossos produtos. Por exemplo, não há cádmio em nossos monitores.

#### **Informações relacionadas à reciclagem**

Este monitor pode conter peças que podem representar riscos ao ambiente. É importante que ele seja reciclado após o uso.

A LGE. cuida de todos os monitores descartados através de um método de reciclagem agradável ao ambiente. Há vários sistemas de devolução e reciclagem atualmente em operação no mundo. Muitas peças serão reutilizadas e recicladas e as substâncias nocivas e os metais pesados passarão por tratamento através de um método favorável ao ambiente.

Para obter mais informações sobre nosso programa de reciclagem, entre em contato com seu fornecedor LG local ou com um representante corporativo da LG.

Definimos nossa visão e nossas políticas relacionadas a um mundo mais limpo selecionando a questão do ambiente global como uma tarefa de aprimoramento corporativo. Visite nosso site para obter mais informações sobre nossas políticas de meio ambiente.

http://www.lge.com/about/environment/html/Recycling.jsp

#### **Nederlands**

#### **Informatie met betrekking tot het behoud van het milieu**

LGE. publiceerde in 1994 de 'LG Declaration for a Cleaner Environment' (de LG-verklaring met betrekking tot een schoner milieu). Deze verklaring en het ideaal van een schoner milieu fungeren sindsdien als een bestuurlijke leidraad voor onze onderneming. Op basis van deze verklaring ontplooien wij milieuvriendelijke activiteiten, waarbij er zowel met sociale en economische aspecten, als met milieuaspecten zorgvuldig rekening wordt gehouden.

Wij ondersteunen activiteiten die zijn gericht op het behoud van het milieu en wij houden bij het ontwikkelen onze producten specifiek rekening met de milieuvriendelijkheid van onze producten.

Wij minimaliseren het gebruik van schadelijke stoffen in onze producten. Er wordt bijvoorbeeld geen cadmium verwerkt in onze monitors.

#### **Informatie met betrekking tot recycling**

Deze monitor bevat materialen die schadelijk zouden kunnen zijn voor het milieu. Het is belangrijk dat deze monitor aan het einde van zijn levensduur wordt gerecycled.

LGE. verwerkt alle afvalmonitors via een milieuvriendelijke recyclingmethode. Hiervoor worden er momenteel wereldwijd verscheidene inname- en recyclingsystemen gehanteerd. Een groot aantal onderdelen wordt opnieuw gebruikt en gerecycled, waarbij schadelijke stoffen en zware metalen volgens een milieuvriendelijke methode worden verwerkt.

Voor meer informatie over ons recyclingprogramma kunt u contact opnemen met uw plaatselijke LGvertegenwoordiger of een LG-vestiging.

Onze visie en ons beleid met betrekking tot een schonere wereld vloeien voort uit het feit dat wij het milieu hebben aangemerkt als een onderwerp dat speciale aandacht verdient binnen onze onderneming. Bezoek onze website voor meer informatie over ons 'groene' beleid.

http://www.lge.com/about/environment/html/Recycling.jsp

#### H **Russian**

#### **Информация по охране окружающей среды**

В 1994 году корпорация LGE опубликовала 'Декларацию LG по охране окружающей среды', КОТОРАЯ С ТЕХ ПОР СЛУЖИТ ОСНОВНЫМ ПРИНЦИПОМ УПРАВЛЕНИЯ. На основе этой декларации мы смогли предпринять действия, обеспечивающие

безопасность окружающей среды, уделяя при этом должное внимание экономическим, экологическим и социальным аспектам.

Мы стимулируем деятельность по охране окружающей среды, уделяя особое внимание разработке нашей продукции в соответствии с KÓHLIADI IMAŘ AKONOFINAPOKOŘÍ ÓP3ODACHOČTIA

Мы сводим к минимуму содержание опасных веществ в нашей продукции. Например, в наших мониторах вы не найдете кадмия.

#### Информация по утилизации отходов

Этот монитор может содержать компоненты, которые могут нанести ущерб окружающей среде.

Необходимо утилизировать монитор после **ИСПОЛЬЗОВАНИЯ** 

Корпорация LGE перерабатывает все бракованные МОНИТОРЫ С ПОМОЩЬЮ ЭКОЛОГИЧЕСКИ ПРИЕМЛЕМОГО метода утилизации отходов. По всему миру действуют системы утилизации отходов и возврата использованной продукции. Многие компоненты будут вторично использованы и утилизированы, в то время как вредные вещества и тяжелые металлы будут обработаны с помощью экологически приемлемого метода.

За более подробной информацией по нашей программе утилизации отходов обращайтесь к местному поставщику или представителю

корпорации LG.

Мы ориентируемся на обеспечение экологической безопасности, ставя себе целью глобальную защиту окружающей среды. Дополнительную информацию О НАШЕЙ ПОЛИТИКЕ ПО ОХРАНЕ ОКРУЖАЮЩЕЙ СРЕДЫ ВЫ можете найти на нашем сайте:

http://www.lge.com/about/environment/html/Recycling.jsp

#### 한국어

#### 환경 보존 정보

LG 전자는 1994년 'LG 환경 선언문'을 발표한 후 현재까지 이를 기업 경영의 이념으로 삼아왔습니다. 이 선언문을 바탕으로 LG 전자는 모든 경영 활동에서 경제성뿐만 아니라 환경성 및 사회성을 주요 의사 결정의 기준으로 삼음으로써 지속적으로 환경 친회적인 경영을 전개하고 있습니다.

본사는 보다 활발한 환경 보존 활동과 더불어 환경 친회적 제품 개발에 주력해 왔습니다.

또한 제품에 포함되는 환경 위해 요소를 최소화하는 데에도 노력을 게을리하지 않고 있습니다. LG 전자 모니터의 경우 카드뮴을 전혀 사용하지 않는 것에서도 

#### 재활용 정보

본 모니터에는 환경에 위해를 주는 부품이 포함되어 있을 수도 있습니다. 따라서 사용이 끝난 모니터는 재활용하는 것이 좋습니다.

폐모니터는 모두 환경 친회적 방식으로 처리됩니다. 현재 세계적으로 운영되고 있는 회수 및 재활용 시스템에는

여러 가지가 있습니다. 대부분의 부품의 경우 재사용 또는 재활용되지만 환경 위해 물질과 중금속은 환경 친화적 방법으로 처리됩니다.

본사의 재활용 프로그램에 대한 자세한 정보는 각 지역의 LG 공급업체나 LG 기업 대표부에 문의하시기 바랍니다.

LG 전자는 기업 개선 정책의 하나로 지구 환경 문제를 채택함으로써 보다 나은 환경을 만들어 나가기 위한 비전과 정책을 수립했습니다. 본사의 친환경 정책에 대한 자세한 정보를 보시려면 아래의 웹 사이트를 방문하십시오.

http://www.lge.co.kr/cokr/about/environ/purity\_02.jsp

#### **EPA**(EPA applied model only)

ENERGY STAR is a set of power-saving guidelines issued by the U.S. Environmental Protection Agency(EPA).

![](_page_49_Picture_21.jpeg)

As an ENERGY STAR Partner LGE U. S. A.,Inc. has determined that this product meets the ENERGY STAR guidelines for energy efficiency.

#### **NOM MARK (Mexico only)**

![](_page_49_Picture_24.jpeg)

![](_page_50_Picture_1.jpeg)

#### **English**

#### **Disposal of your old appliance**

- 1.When this crossed-out wheeled bin symbol is attached to a product it means the product is covered by the European Directive 2002/96/EC.
- 2.All electrical and electronic products should be disposed of separately from the municipal waste stream via designated collection facilities appointed by the government or the local authorities.
- 3.The correct disposal of your old appliance will help prevent potential negative consequences for the environment and human health.
- 4.For more detailed information about disposal of your old appliance, please contact your city office, waste disposal service or the shop where you purchased the product.

#### **French**

#### **Élimination de votre ancien appareil**

- 1.Ce symbole, représentant une poubelle sur roulettes barrée d'une croix, signifie que le produit est couvert par la directive européenne 2002/96/EC.
- 2.Les éléments électriques et électroniques doivent être jetés séparément, dans les videordures prévus à cet effet par votre municipalité.
- 3.Une élimination conforme aux instructions aidera à réduire les conséquences négatives et risques éventuels pour l'environnement et la santé humaine.
- 4.Pour plus d'information concernant l'élimination de votre ancien appareil, veuillez contacter votre mairie, le service des ordures ménagères ou encore la magasin où vous avez acheté ce produit.

#### **Italian**

1.Quando su un prodotto è riportato il simbolo di **Smaltimento delle apparecchiature obsolete** un bidone della spazzatura barrato da una croce significa che il prodotto è coperto dalla direttiva europea 2002/96/EC.

- 2.Tutti i prodotti elettrici ed elettronici dovrebbero essere smaltiti separatamente rispetto alla raccolta differenziata municipale, mediante impianti di raccolta specifici designati dal governo o dalle autorità locali.
- 3.Il corretto smaltimento delle apparecchiature obsolete contribuisce a prevenire possibili conseguenze negative sulla salute umana e sull'ambiente.
- 4.Per informazioni più dettagliate sullo smaltimento delle apparecchiature obsolete, contattare il comune, il servizio di smaltimento rifiuti o il negozio in cui è stato acquistato il prodotto.

#### m **Swedish**

#### **Kassering av din gamla apparat**

- 1.När den här symbolen med en överkryssad soptunna på hjul sitter på en produkt innebär det att den regleras av European Directive 2002/96/EC.
- 2.Alla elektriska och elektroniska produkter bör kasseras via andra vägar än de som finns för hushållsavfall, helst via för ändamålet avsedda uppsamlingsanläggningar som myndigheterna utser.
- 3.Om du kasserar din gamla apparat på rätt sätt så bidrar du till att förhindra negativa konsekvenser för miljön och människors hälsa.
- 4.Mer detaljerad information om kassering av din gamla apparat kan får av kommunen, renhållningsverket eller den butik där du köpte produkten.

#### **Dutch**

#### **Uw oude toestel wegdoen**

- 1.Als het symbool met de doorgekruiste verrijdbare afvalbak op een product staat, betekent dit dat het product valt onder de Europese Richtlijn 2002/96/EC.
- 2.Elektrische en elektronische producten mogen niet worden meegegeven met het huishoudelijk afval, maar moeten worden ingeleverd bij speciale inzamelingspunten die door de lokale of landelijke overheid zijn aangewezen.
- 3.De correcte verwijdering van uw oude toestel helpt negatieve gevolgen voor het milieu en de menselijke gezondheid voorkomen.

4.Wilt u meer informatie over de verwijdering van uw oude toestel? Neem dan contact op met uw gemeente, de afvalophaaldienst of de winkel waar u het product hebt gekocht.

#### **Finnish**

#### **Vanhojen laitteiden hävittäminen**

- 1.Tämä merkki tuotteessa tarkoittaa, että tuote kuuluu sähkö- ja elektroniikkalaiteromusta annetun EU-direktiivin 2002/96/EY soveltamisalaan.
- 2.Kaikki elektroniset laitteet ovat ongelmajätettä, joten ne on toimitettava paikalliseen keräyspisteeseen.
- 3.Vanhan laitteen asianmukainen hävittäminen ehkäisee mahdollisia ympäristöön ja terveyteen kohdistuvia haittavaikutuksia.
- 4.Lisätietoa vanhan laitteen hävittämisestä saat ottamalla yhteyden paikallisiin viranomaisiin, kierrätyskeskukseen tai myymälään, josta ostit laitteen.

#### **German**

#### **Entsorgung von Altgeräten**

- 1.Wenn dieses Symbol eines durchgestrichenen Abfalleimers auf einem Produkt angebracht ist, unterliegt dieses Produkt der europäischen Richtlinie 2002/96/EC.
- 2.Alle Elektro- und Elektronik-Altgeräte müssen getrennt vom Hausmüll über dafür staatlich vorgesehenen Stellen entsorgt werden.
- 3.Mit der ordnungsgemäßen Entsorgung des alten Geräts vermeiden Sie Umweltschäden und eine Gefährdung der persönlichen Gesundheit.
- 4.Weitere Informationen zur Entsorgung des alten Geräts erhalten Sie bei der Stadtverwaltung, beim Entsorgungsamt oder in dem Geschäft, wo Sie das Produkt erworben haben.

#### **Danish**

#### **Sådan smider du dit gamle apparat ud**

- 1.Når der er et tegn med et kryds over en skraldespand, betyder det, at produktet er omfattet af EU-direktiv 2002/96/EC.
- 2.Alle elektriske og elektroniske produkter skal smides ud et andet sted end gennem den kommunale affaldsordning ved hjælp af specielle indsamlingsfaciliteter, der er organiseret af staten

eller de lokale myndigheder.

- 3.Korrekt bortskaffelse af dit gamle apparat er med til at forhindre mulige skadevirkninger på miljøet og menneskelig sundhed.
- 4.Mere detaljerede oplysninger om bortskaffelse af dit gamle apparat kan fås ved at kontakte dit lokale kommunekontor, renovationsselskab eller den butik, hvor du købte produktet.

#### **Greek**

#### **Απόρριψη της παλιάς σας συσκευής**

- 1. Όταν ένα προϊόν διαθέτει το δύμβολο ενός διανραμμένου κάλαθου απορριμμάτων, τότε το προϊόν καλύπτεται από την Ευρωπαϊκή Οδηγία 2002/96/ΕΟΚ.
- 2.Η απόρριψη όλων των ηλεκτρικών και ηλεκτρονικών προϊόντων πρέπει να γίνεται χωριστά από τα γενικά οικιακά απορρίμματα μέσω καθορισμένων εγκαταστάσεων συλλογής απορριμμάτων, οι οποίες έχουν δημιουργηθεί είτε από την κυβέρνηση ή από τις τοπικές αρχές.
- 3.Η σωστή απόρριψη της παλιάς σας συσκευής θα βοηθήσει στην αποτροπή πιθανών αρνητικών συνπειών ως προς το περιβάλλον και την υγεία του ανθρώπου.
- 4. Για πιο λεπτομερείς πληροφορίες σχετικά με την απόρριψη της παλιάς σας συσκευής, επικοινωνήστε με το αρμόδίο τοπικό γραφείο, υπηρεσία διάθεσης οικιακών απορριμμάτων ή το μαγαξί από το οποίο αγοράσατε το προϊόν.

#### **Spanish**

#### **Cómo deshacerse de aparatos eléctricos y electrónicos viejos**

- 1.Si en un producto aparece el símbolo de un contenedor de basura tachado, significa que éste se acoge a la Directiva 2002/96/CE.
- 2.Todos los aparatos eléctricos o electrónicos se deben desechar de forma distinta del servicio municipal de recogida de basura, a través de puntos de recogida designados por el gobierno o las autoridades locales.
- 3.La correcta recogida y tratamiento de los dispositivos inservibles contribuye a evitar riesgos potenciales para el medio ambiente y la salud pública.
- 4.Para obtener más información sobre cómo deshacerse de sus aparatos eléctricos y electrónicos viejos, póngase en contacto con su ayuntamiento, el servicio de recogida de basuras o el establecimiento donde adquirió el producto.

#### **Portuguese**

#### Eliminação do seu antigo aparelho

- 1. Quando este símbolo de latão cruzado estiver afixado a um produto, significa que o produto é abrangido pela Directiva Europeia 2002/96/EC.
- 2. Todos os produtos eléctricos e electrónicos devem ser eliminados separadamente do lixo doméstico através de pontos de recolha designados, facilitados pelo governo ou autoridades locais.
- 3. A eliminação correcta do seu aparelho antigo ajuda a evitar potenciais consequências negativas para o ambiente e para a saúde humana
- 4. Para obter informaçõs mais detalhadas acerca da eliminação do seu aparelho antigo, contacte as autoridades locais, um servico de eliminação de resíduos ou a loja onde comprou o produto.

### **Slovak**

#### Likvidácia váš ho starého prístroja

- 1. Keď sa na produkte nachádza tento symbol prečiarknutej smetnej nádoby s kolieskami, znamená to, že daný produkt výhovuje európskej<br>Smernici č. 2002/96/EC.
- 2. Všetky elektrické a elektronické produkty by mali byť zlikvidované oddelene od komunálneho odpadu prostredníctvom na to určených zberných zariadení, ktoré boli ustanovené vládou alebo orgánmi miestnej správy.
- 3. Správnou likvidáciou starých zariadení pomôžete<br>predchádzať potenciálnym negatívnym následkom pre prostredie a ľudské zdravie.
- 4. Podrobnejšie informácie o likvidácii starých zariadení nájdete na miestnom úrade, v službe na likvidáciu odpadu alebo u predajcu, kde ste tento produkt zakúpili.

#### **Czech**

#### Likvidace starých spotřebičů

- 1. Pokud je u výrobku uveden symbol pojízdného kontejneru v přeškrtnutém poli, znamená to, že na výrobek se vztahuje směrnice Evropské unie číslo 2002/96/EC
- 2. Všchny elektrické a elektronické výrobky by měly být likvidovány odděleně od běžného komunálního odpadu prostřednictvím sběrných zařízení zřízených za tímto účelem vládou nebo místní samosprávou.
- 3. Správný způsob likvidace starého elektrického<br>spotřebiče pomáhá zamezit možným negativním dopadům na životní prostředí a zdraví.
- 4. Bližší informace o likvidaci starého spotřebiče získáte u místní samosprávy, ve sběrném zařízení nebo v obchodě, ve kterém jste výrobek zakoupili.

#### **Croatian**

#### Uklanjanje starog aparata

1. Ako se na proizvodu nalazi simbol prekrižene kante za smeće, to znači da je proizvod pokriven europskom direk tivom 2002/96/EC

- Električni i elektronski proizvodi ne smiju se odlagati zajedno s komunalnim otpadom, već u posebna odlagališta koja je odredila vlada ili lokalne vlasti.
- Pravilno odlaganje starog proizvoda sprečit če potenci jalne negativne posljedice po okoliš i zdravlje ljudi.
- $\overline{4}$ Podrobnije informacije o odlaganju starog proizvoda potražite u gradskom uredu, službi za odlaganje otpada ili u trgovini u kojoj ste kupili proizvod.

#### **Hungarian**

- Régi eszközök ártalmatlanítása
- 1. A termékhez csatolt áthúzott, kerekes szeméttároló jel<br>jelöli, hogy a termék a 2002/96/EC EU-direktíva hatálya alá esik.
- Minden elektromos és elektronikai terméket a lakossági  $\mathfrak{D}$ hulladéktól elkülönítve kell begyüjteni, a kormány vagy<br>az önkormányzatok által kijelölt begyüjtö eszközök nasználatával
- 3. Régi eszközeinek megfelelö ártalmatlanítása segíthet megelözni az esetleges egészségre vagy környezetre ártalmas hatásokat.
- Ha több információra van szüksége régi eszközeinek<br>ártalmatlanításával kapcsolatban, tanulmányozza a<br>vonatkozó környezetvédelmi szabályokat, vagy lépjen kapcsolatba az üzlettel, ahol a terméket vásárolta.

#### **Polish**

#### Utylizacja starych urządzeń

- . Kiedy do produktu dołączony jest niniejszy przekreślony symbol kołowego pojemnika na śmieci, oznacza to, że produkt jest objęty dyrektywa 2002/96/EC.
- 2. Wszystkie elektryczne i elektroniczne produkty powinny być utylizowane niezależnie od odpadów miejskich, z wykorzystaniem przeznaczonych do tego miejsc składowania wskazanych przez rząd lub miejscowe władze.
- Właściwy sposób utylizacji starego urządzenia pomoże zapobiec potencjalnie negatywnemu .<br>wpływowi na zdrowie i środowisko.
- Aby uzyskać więcej informacji o sposobach utylizacji starych urządzeń, należy skontaktować się z władzami lokalnymi, przedsiębiorstwem zajmującym się utylizacją odpadów lub sklepem, w którym produkt został kupiony.

#### **Estonian**

#### Kasutuskõlbmatu seadme käitlemise kord

- 1. Kui seade on märgistatud selle elektri- ja elek-Nationaliseadmete lahuskogumist märgistava<br>tahisega (ratastega prügikonteineri kujutis, millele on<br>tähisega (ratastega prügikonteineri kujutis, millele on<br>tist peale tõmmatud), tuleb toodet käidelda vastavalt<br>Eurodirektiiv
- 2. Elektri- ja elektroonikaseadmeid ei tohi visata tavalise prügi hulka. Nad kuuluvad lahuskogumisele selleks määratud kogumispunktides
- 3. Kasutuskõlbmatu tervikseadme käitlemine<br>tavaprügist lahus on korraldatud selleks, et vältida nevaprugist tands on kondidatad scilcks, et validate<br>negatiivseid tagajärgi, mida põhjustaksid seadme<br>osade purunemisel vabaneda võivad ohtlikud jäätmed loodusele või inimorganismile.
- 4. Täpsemat informatsiooni selle kohta, kuhu ja millal saab ära anda oma kasutamiskõlbmatu elektri- ja elektroonikaseadme, küsige kohalikult omavalitsuselt, prügifirmalt või kaupluselt, kust seadme ostsite

### **Latvian**

#### Vecās elektroierīces nodošana

- 1. Ja uz produkta ir simbols ar pārsvītrotu atkrituba uz produkta ir silnibols ar parsvitību atklietu<br>mu tvertni, tas nozīmē, ka produkts ir iekļauts<br>Eiropas direktīvā 2002/96/EC.
- 2. Visi elektriskie un elektroniskie produkti ir jāutilizē, nododot pašvaldības īpaši noteiktās
- 3. levērojot prasības veco elektroierīču utilizēšanā, jūs pasargāsiet apkārtējo vidi un cilvēku veselību no iespējami nelabvēlīgajām sekām, kādas varētu rasties, ierīcēm sadaloties<br>nepiemērotā vietā.<br>4. Lai gūtu plašāku informāciju par veco ierīču uti-<br>lizēšanas iespējām, sazinieties ar pilsētas
- pašvaldību, atkritumu savākšanas saimniecību vai veikalu, kurā ierīci iegādājāties.

### **Lithuanian**

Senos įrangos atliekų tvarkymas

- 1. Užbrauktas konteinerio simbolis pritvirtintas ant prekės reiškia, kad įrangą saugo Europos direktyva 20002/96/EC.
- 2. Visos elektros ir elektroninės įrangos atliekos turi būti renkamos atskirai ir neišmetamos į atliekų konteinerį kartu su kitomis komunalinėmis ntinekomis, taikant specialia atliekų surinkimo sistemą, patvirtintą vyriausybės ar vietos valdžios.<br>3. Teisingas senos įrangos atliekų tvarkymas, padės
- išvengti neigiamų pasekmių aplinkai ir žmonių sveikatai.<br>4. Del išsamesnės informacijos apie senos įrangos
- tvarkymą, prašome kreiptis į miesto valdžią, atliekų perdirbimo tarnybą arba parduotuvę, kurioje pirkote jrangą.